**با نام و یاد خدا**

**آموزش شروع کسب و کار با اپلیکیشن تلگرام**

در این دوره آموزشی قصد دارم چگونگی تجارت با اپلیکیشن تلگرام رو خدمت شما عزیزان شرح بدم. ارائه و نمایش کاالها از طریق نت در شبکه های اجتماعی بر میگردد به زمانی که کاربران از فیسبوک استفاده می کردند.البته سایتهای دیگری نیز همانند فیسبوک عمل میکردند مانند گوگل پالس،توئیتر و ... اما فیسبوک محبوبیت بیشتری در بین کاربران داشت.در فیسبوک با توجه به اینکه خود شرکت فیسبوک تمایلی برای استفاده تجاری از محیط فیسبوک توسط کاربرانش نداشت اما پیج ها و گروههای تجاری زیادی توسط کاربران فیسبوک از جمله ایرانیان ایجاد گردید.بعد از به روی کار آمدن گوشی های هوشمند یا در اصطالح اندروید (Android(و آی او اس (IOS(و بازار گرم اپلیکیشن های اجتماعی مانند وی چت،الین،واتساپ و ... اپلیکیشن وایبر (Viber(نیز وارد گوشی های ما ایرانیها شد.کم کم خیلی از شرکتها به این فکر افتادند که خدمات و کاالهاشون رو از طریق این اپلیکیشن ها از جمله وایبر به عموم معرفی کنند و تا حدودی هم موفق شدند حتی موفق تر از تبلیغات در فیسبوک چرا که فیسبوک هیچوقت در ایران همگانی نشد و فقط عده ای محدود و تقریبا می توان گفت کاربران نیمه حرفه ای و حرفه ای اینترنت از این شبکه اجتماعی استفاده می کردند.اما چون وایبر بر روی گوشی ها نصب میشد اکثر مشترکین تلفن همراه از این اپلیکیشن ها استفاده می کردند.چرا که رایگان بود و بر خالف فیسبوک و دیگر سایتهای اجتماعی نیازی هم به فیلتر شکن نداشت.در وایبر گروههای زیادی تشکیل شدند که بخشی از اون گروهها تجاری بودند و حتی سیستم های ارسال پیامک انبوه از طریق وایبر نیز طراحی شد و به بازار آمد که به حذف و کمرنگ تر شدن سیستم های ارسال انبوه پیامک انجامید.در این میان نرم افزار تلگرام وارد بازار شد اما در ابتدای ورود این اپلیکیشن هنوز خیلی ها ترجیح می دادند از دیگر اپلیکیشن ها از جمله وی چت و الین و وایبر استفاده کنند چرا که هم امکان تماس صوتی و تصویری را به آنها می داد و هم برخی از آنها مثل نرم افزار الین دارای تایم الین (TimeLine( بودند.یعنی کاربران می توانستند پست ها و مطالبشان را مانند فیسبوک برای همه به اشتراک بگذارند.

بعد از مدتی سرعت وایبر و الین به دلیل ترافیک زیاد شبکه کم شد تا حدی که در ساعات زیادی از شبانه روز کامال از دسترس خارج می شد و ارتباطات بین کاربران را مختل می کرد.ازینرو کم کم کاربران وایبر و الین وارد تلگرام شدند و چون تلگرام از لحاظ باال بودن سرعت نسبت به دیگر اپلیکیشن ها جلوتر بود خیلی زود توانست جای اپلیکیشن های قبلی را بگیرد.

از دیگر دالیل گرایش شدید مردم به این اپلیکیشن محیط کاربر پسند(UserFreindly(بودن این اپلیکیشن نسبت به اپلیکیشن های دیگر بود. تلگرام اپلیکیشنی متن باز(Source Open(می باشد.متن باز یعنی این اپلیکیشن قابلیت تغییر و توسعه توسط برنامه نویسان حرفه ای را دارد.اپلیکیشن هایی چون تلگرام فارسی و موبوگرام و اددممبر و همه زاییده سیاست های متن باز بودن این اپلیکیشن هستند.

حفظ حریم شخصی مسئله ایست که سازندگان تلگرام به شدت به آن توجه می کنند و تا حدودی توانسته اند این مهم را برای کاربرانشان برآورده سازند.قابلیت Chat Secret شاید یکی از امکانات امنیتی خوب و هوشمندانه تلگرام باشد.همچنین عدم نمایش شماره تلفن افراد در تلگرام نیز مسئله امنیتی خیلی خوبی به شمار می آید.

بزرگترین انقالب تلگرام با اضافه شدن امکان جدیدی به نام کانال (Channel (به این اپلیکیشن روی داد و از آنجا به بعد تاثیر زیادی در تجارت الکترونیک به خصوص در بازار ایران داشت تا جایی که هم اکنون سایتهای فروشگاهی بزرگ ایران نیز از طریق این اپلیکیشن به معرفی محصوالت خود پرداخته و سعی در افزایش اعضای کانال خود دارند.

یکی دیگر از امکانات و قابلیتهای این اپیکیشن رباتها هستند.

رباتها همیشه برای انجام امور روتین برای راحتی کار انسانها طراحی شدند در این اپلیکیشن نیز دقیقا همی نقش ها را ایفا می کنند.شما می توانید با یکی از امکانات تلگرام به نام BotFather و کمی دانش برنامه نویسی به راحتی برای کانال خود ربات طراحی کنید که در ادامه به این مسئله به طور مفصل خواهیم پرداخت.

تلگرام نیز همانند اکثر اپلیکیشن ها نه تنها در نسخه های تحت تلفن های همراه عرضه می شود بلکه در نسخه ویندوز و در اصطالح pc نیز ارائه می گردد.همچنین نسخه تحت وب این اپلیکشن نیز در دسترس هست که از طریق مرورگرهای اینترنت می توان به آن دست یافت و نکته قابل توجه این است که همزمان می توان همه این گزینه ها را با سه سیمکارت به صورت مجزا داشت یعنی همزمان هم نسخه گوشی و هم نسخه وب و همpc

ساخت استیکر اختصاصی با چند کلیک بر روی گوشی یکی دیگر از امکانات قابل توجه تلگرام می باشد.شما می توانید هر عکسی را تبدیل به استیکر کنید و در همه جای تلگرام از آن استفاده کنید.ساخت استیکر حول محور فعالیت شما در تلگرام می تواند ارتباط خوبی بین شما و مخاطبانتان برقرار کند.

در ماههای اولیه ورود ایرانیان به تلگرام مصوبه هایی برای وضعیت این اپلیکیشن در مجلس مطرح شد و همچنین زمزمه هایی برای فیلتر کردن این اپلیکیشن اجتماعی به گوش میرسید ولی از آنجایی که ظاهرا سازنده این اپلیکشن و شرکت خصوصی اش از هیچ ارگان دولتی و سیاسی حمایت نمی شود و صرفا توسط یک جوان سی و یک ساله روسی که یک محقق و استارتاپ جوان بود مدیریت می شود توانست اعتماد دولت ایران را نسبت به این اپلیکیشن جلب کند.بنابراین این نرم افزار به عنوان اولین نرم افزاری که توانست در ایران

مجوز قانونی بگیرد شناخته شد تا جایی که برنامه های صدا و سیما آدرس تلگرام خود را در رسانه عمومی جمهوری اسالمی ایران تبلیغ می کنند و این یعنی این اپلیکیشن با سرعت خیلی زیادی توانسته است رشد کند و در بین عموم به عنوان اپلیکیشنی ضروری شناخته شد.

خیلی ها بر این باورند که ۸۰ درصد استفاده کنندگان این اپلیکیشن ایرانی ها هستند در صورتی که تنها ۲۰ درصد استفاده کنندگان این اپلیکیشن ایرانی ها هستند.طبق آخرین گفته های مدیر تلگرام در حال حاضر کاربران تلگرام بیش از صد میلیون نفر هستند و اگر ۲۰ در صد آنها ایرانی باشند تعداد کاربران فعال تلگرام در ایران حدود ۲۰ میلیون نفر هستند و این می تواند آمار خوبی برای فعالیت تجاری در این اپلیکیشن باشد.

بنابراین سه عامل مهم محبوبیت تلگرام در بین ایرانیان را می توان اینگونه یاد کرد:

- سرعت خیلی باال نسبت به رقبا )وایبر،الین،تانگو ...(
	- کاربر پسند بودن و حفظ حریم شخصی
		- امکانات نرم افزاری بسیار عالی

تلگرامی که الان در گوشی شما نصب شده در ابتدا به اینگونه نبود و این نرم افزار طی اپدیت های مختلفی در طی این دو سال به این شکل و امکانات در آمده است.که از جمله امکانات جدید تلگرام می توان به موارد زیر اشاره کرد:

- امکان ارسال پست بی صدا در کانالها
- امکان ویرایش پیامها در کانال و سوپرگروهها
	- امکان افزودن امضا به پستها در کانال
- امکان اشتراکگذاری یک پست مشخص در یک کانال
	- اضافه شدن آیکون Share Quick به رباتها
	- پیش نمایش استیکرها در سایز اصلی و در همه جا

حاال می رویم سراغ شروع کار با این اپلیکیشن قدرتمند.برای شروع کار شما ابتدا باید این اپلیکیشن را روی گوشی موبایل خودتون نصب کنید.

بعد از نصب وارد برنامه می شوید.برای شروع کار تجاری شما حتما باید یک کانال داشته باشید.برای ساخت کانال در تلگرام به روش زیر اقدام کنید:

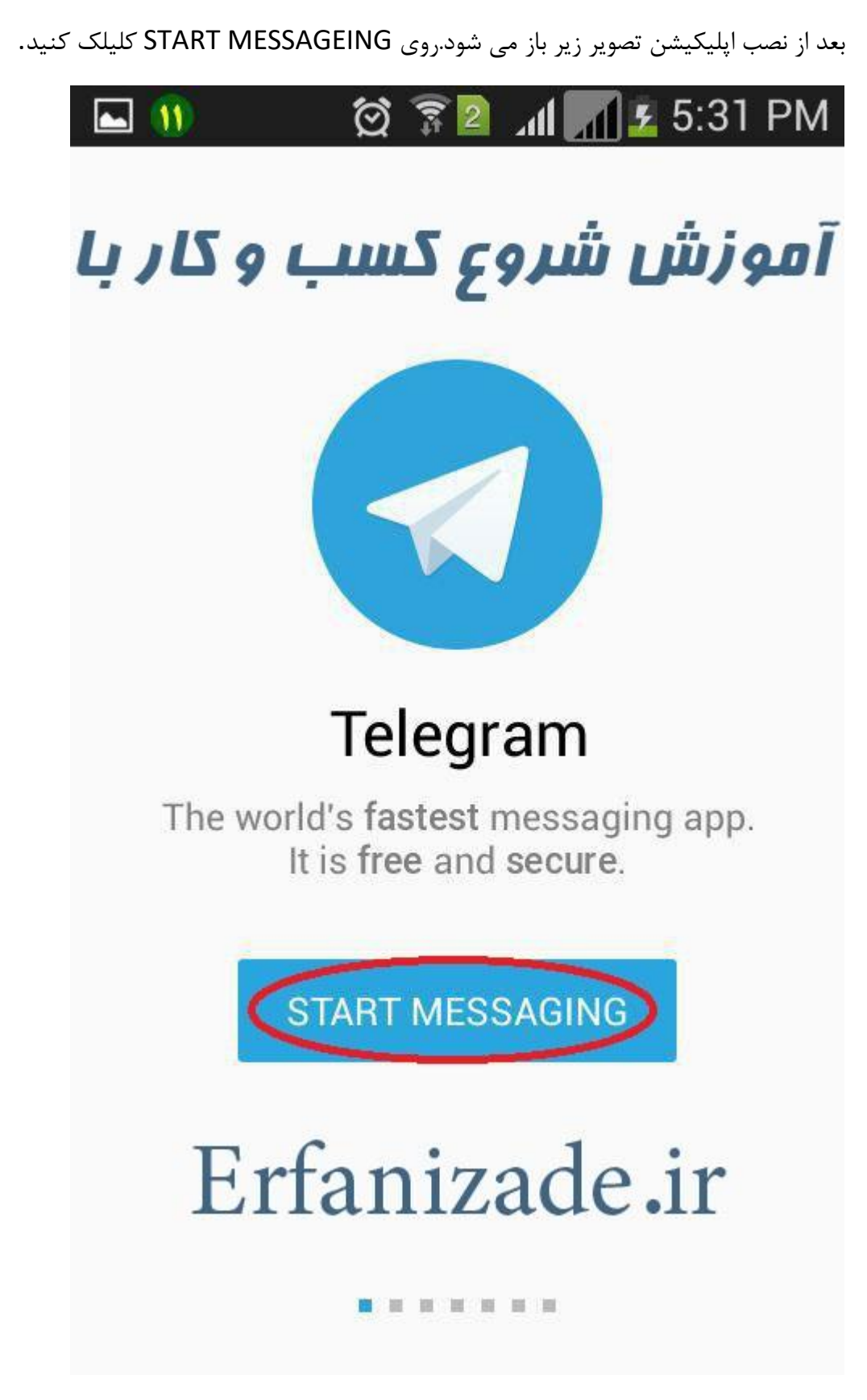

در صفحه زیر شماره همراه خود را وارد کنید و تیک باالی صفحه را بزنید و منتظر باشید تا پیامک کد برای شما ارسال گردد.

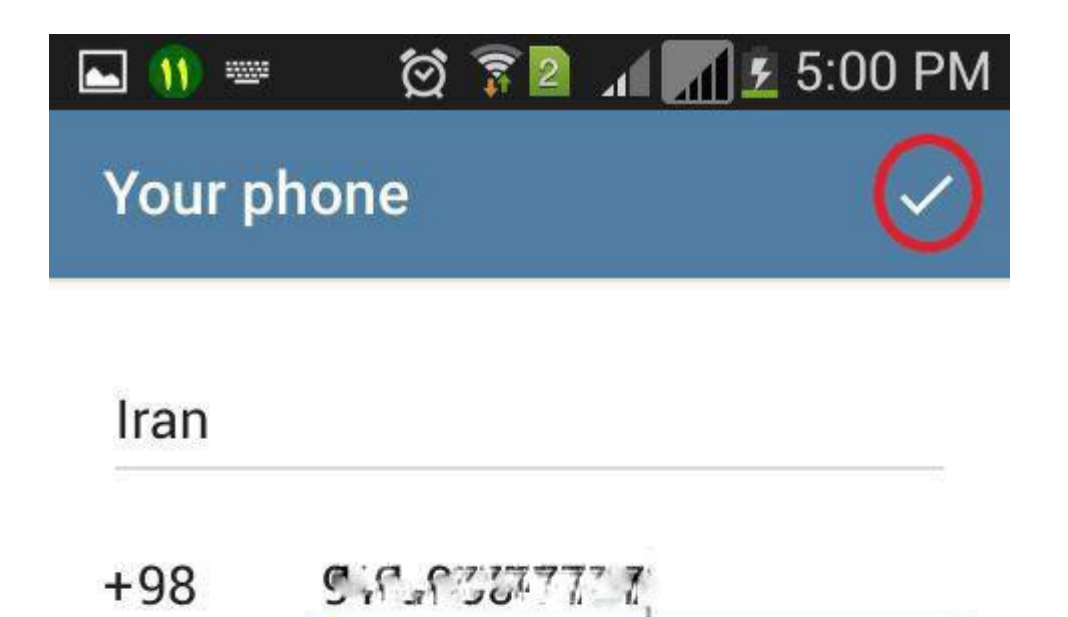

Please confirm your country code and enter your phone number.

# Erfanizade.ir

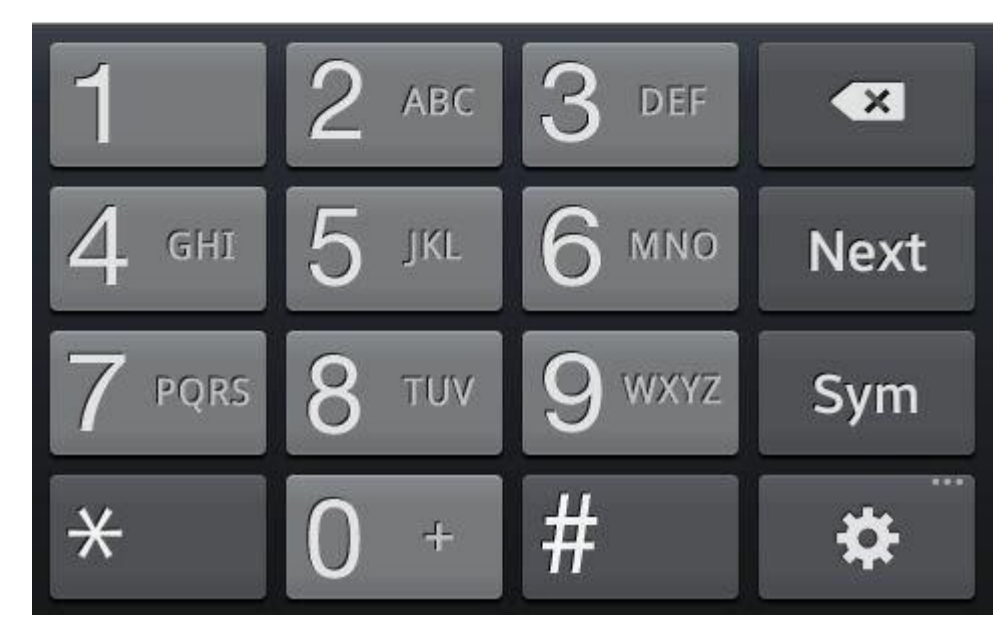

بعد از ورود اتوماتیک کد، شما وارد صفحه اصلی تلگرامتان می شوید.در این صفحه بر روی New Channelکلیک کنید.

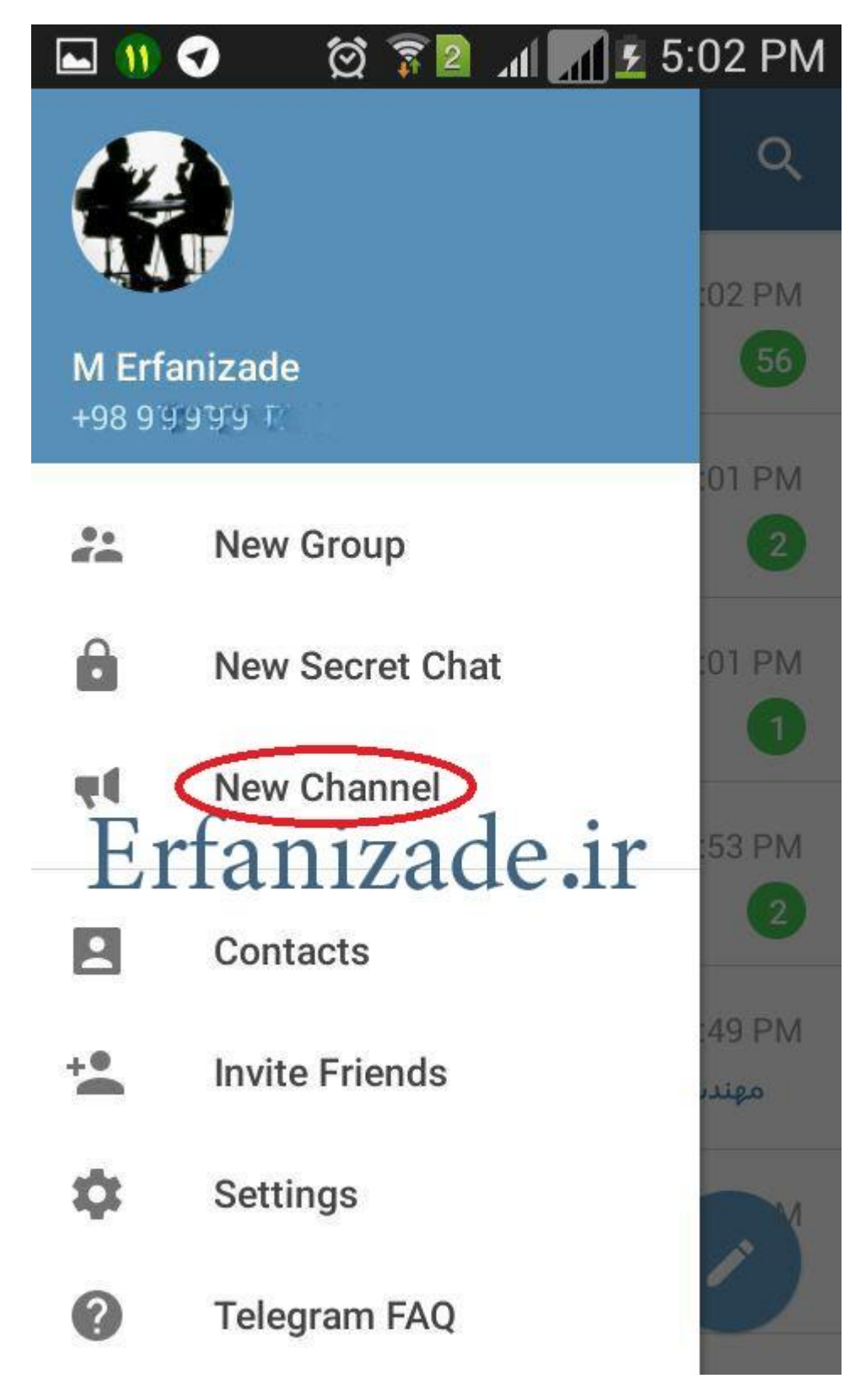

در صفحه ساخت کانال ابتدا نامی برای کانال خود مشخص کنید.سپس در کادر پایین آن توضیحی در رابطه با نوع فعالیتتان در این کانال و همچنین می توانید در این بخش شماره تماس یا سایت یا آیدی تلگرامتان را بگذارید.بعد از تکمیل این بخش روی دکمه تیک گوشه تصویر کلیک کنید تا وارد صفحه بعد شوید.

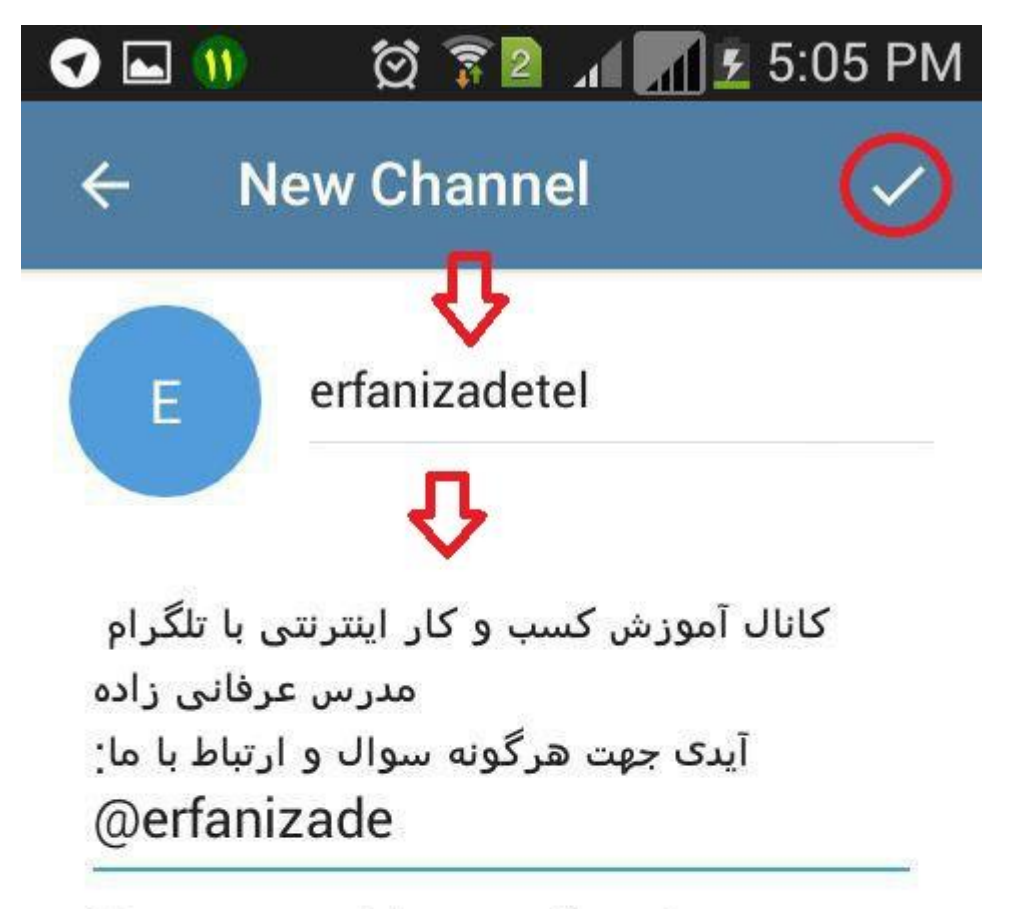

You can provide an optional description for your channel.

# Erfanizade.ir

در این صفحه بر روی Channel Public کلیک می کنیم و در بخش LINK باید نام کانال مان را بنویسیم.این در واقع ساخت لینک اینترنتی کانال ماست که در آینده خیلی به کارمان خواهد آمد.

#### **◎ ▼2 / / / / 5:06 PM** O  $\mathbf{M}$

### **Settings**

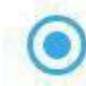

 $\leftarrow$ 

#### • Public Channel

Public channels can be found in search. anyone can join them.

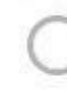

#### **Private Channel**

Private channels can only be joined via an invite link.

Link

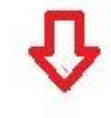

telegram.me/link

People can share this link with others and find your channel using Telegram search.

# Erfanizade.ir

سپس بر روی دکمه Private Channel کلیک کنید تا به شما یک لینک اتوماتیک بدهد.این لینک جوین شدن به کانال شماست.یعنی هر کسی روی این لینک کلیک کنید تلگرام از او می پرسد آیا قصد دارید عضو این کانال شوید؟و با زدن دکمه بله فرد به صورت اتوماتیک عضو کانال می شود.اما در آدرس LINKأفرد بايد حتما دكمه J, Join To Channel را بزنيد تا عضو كانال شما شود.

#### $\circledS \quad \bullet \quad 2 \quad \text{all} \quad \bullet \quad 5:34 \text{ PM}$  $\sim$  11

## **Channel Type**

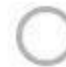

 $\leftarrow$ 

#### Public Channel

Public channels can be found in search. anyone can join them.

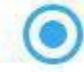

#### **Private Channel**

Private channels can only be joined via an invite link.

#### **Invite Link**

https://telegram.me/joinchat/ BeE9rD7VCs8N2YBbWzJM9Q

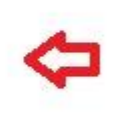

People can join your channel by following this link. You can revoke the link any time.

# Erfanizade.ir

برای اینکه این لینک را کپی کنید و داشته باشید کافی است روی لینک ساخته شده یکبار کلیک کنید.به صورت خودکار از آن کیی گرفته می شود و شما می توانید آن را جایی کیی کنید تا همیشه داشته باشید.

#### **② ▼2 .4 1 £ 5:34 PM**  $\mathbf{M}$ **A**

## **Channel Type**

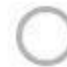

 $\leftarrow$ 

#### **Public Channel**

Public channels can be found in search. anyone can join them.

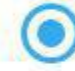

#### **Private Channel**

Private channels can only be joined via an invite link.

#### **Invite Link**

#### https://telegram.me/joinchat/ BeF9rD7VCs8N2YBbWzJM90

People can join your channel by following this link. You can revoke the link any time.

Link copied to clipboard

# Erfanizade.ir

خب بعد از اینکه لینک جوین را کپی کردیم مجددا روی Public Channel کلیک کنید تا انتخاب شود ونام کانال خود را در بخش LINK بنویسید.همینطور که مشاهده می کنید در عکس زیر نام کانال ما از قبل وجود نداشته و به صورت پیام سبز رنگ به ما اطلاع داده می شود.بعد از انتخاب نام دکمه تیک را بزنيد.

#### $1.1$   $1.1$   $2.5:06$  PM  $\bigotimes$   $\mathbb{R}$  2 11 G

### **Settings**

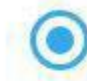

 $\leftarrow$ 

#### • Public Channel

Public channels can be found in search. anyone can join them.

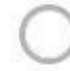

#### **Private Channel**

Private channels can only be joined via an invite link.

#### Link

## telegram.me/erfanizadetel

erfanizadetel is available.

People can share this link with others and find your channel using Telegram search.

# Erfanizade.ir

بعد از اینکه نام کانال را مشخص کردید می توانید دوستانتان را به کانال اضافه کنید.نیازی نیست همه دوستانتان را در ابتدای کار اضافه کنید کافیست فقط یکی از دوستان نزدیکتان رااضافه کنید و بعد از طراحی و گذاشتن مطلب در کانال همه دوستانتان را اضافه کنید.فقط یادتان باشد شما به صورت مستقیم فقط ۲۰۰ نفر را می توانید در کانالتان عضو کنید.بقیه اعضا باید از طریق لینک کانال عضو کانال شما شوند که در ادامه آن را توضیح خواهیم داد.

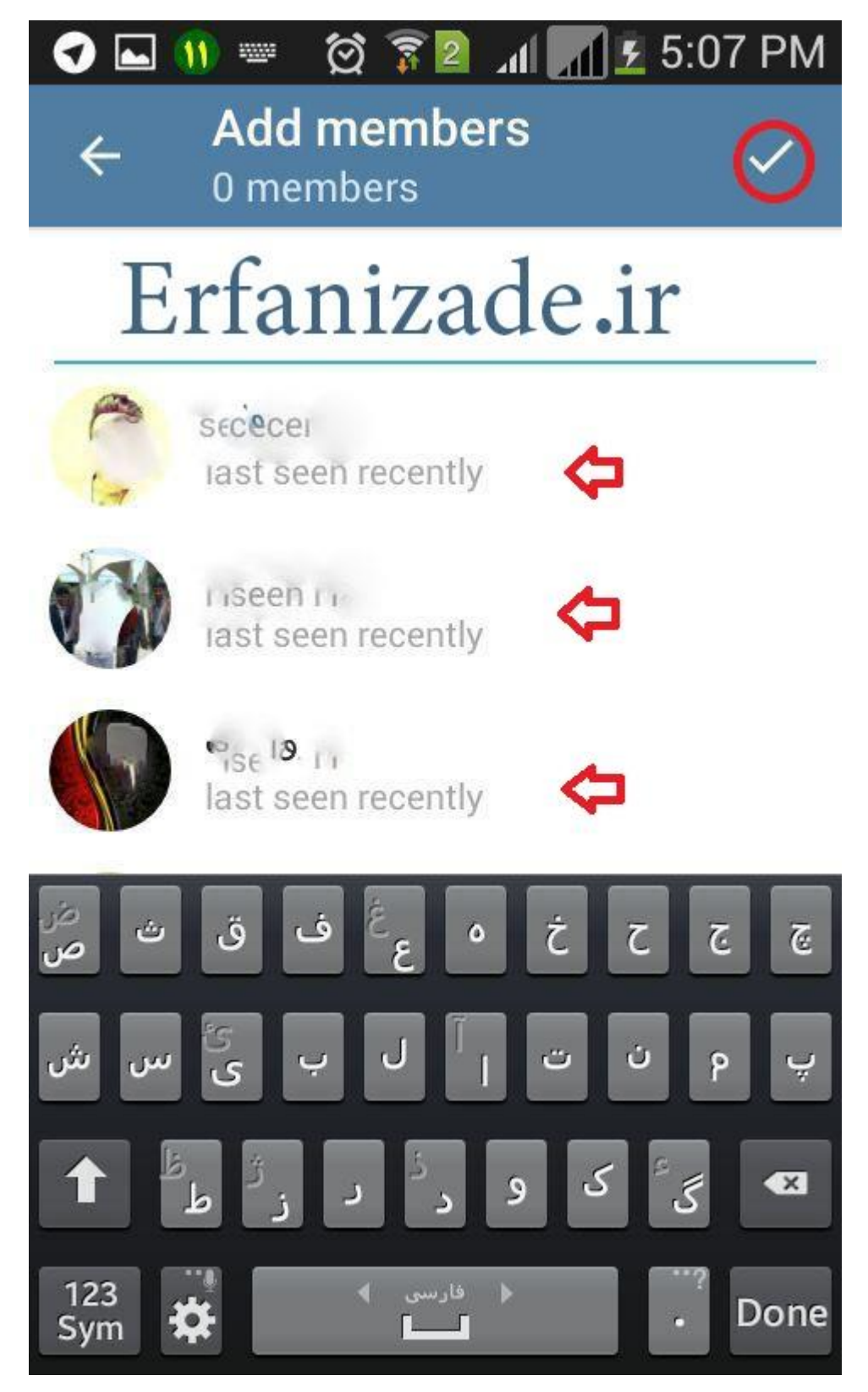

همینطور که میبینید در تصویر زیر کانال ما ساخته شده و آماده استفاده می باشد.برای تنظیم کردن کانال کافیست روی اسم کانالتون در صفحه اصلی کلیک کنید.

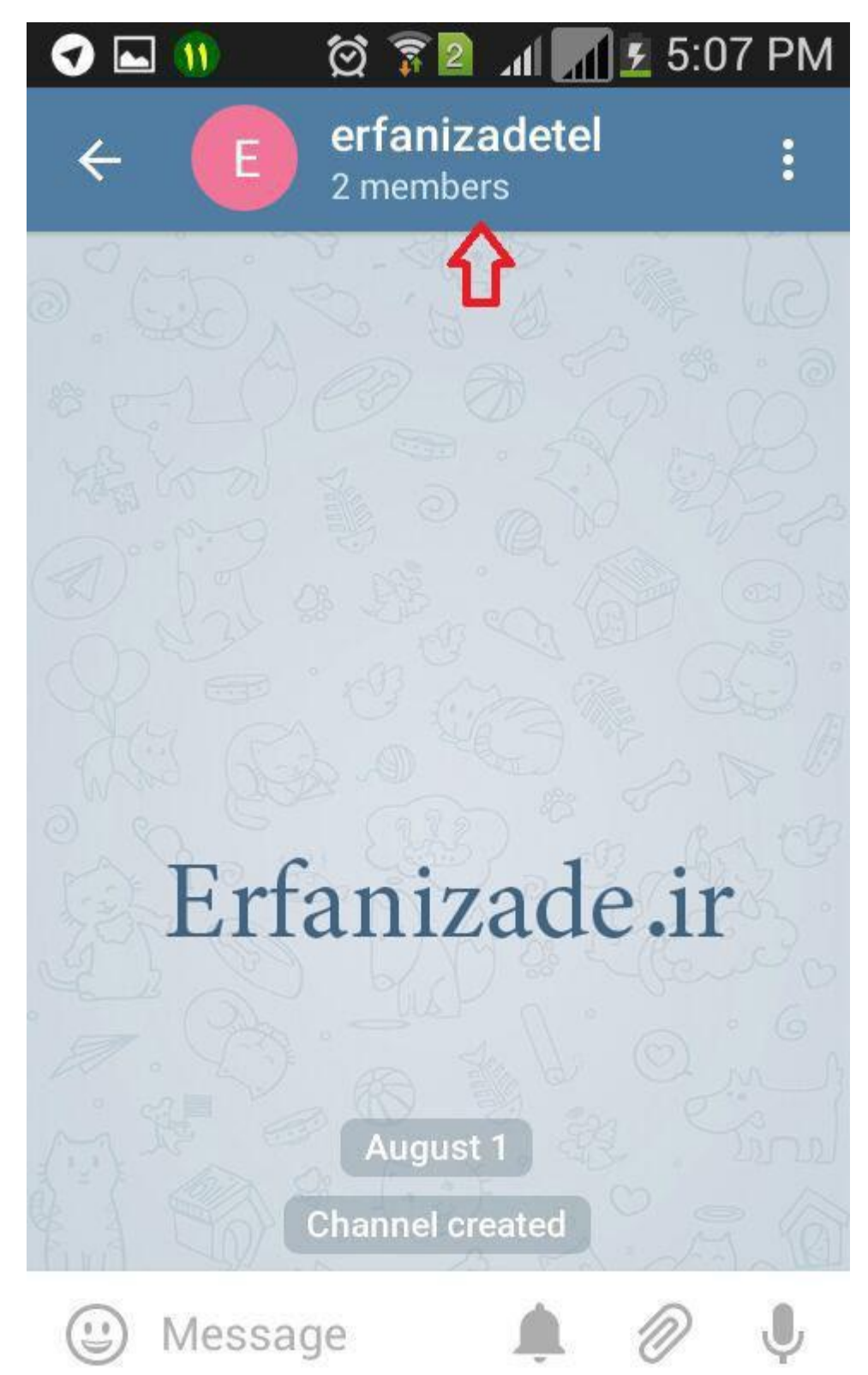

در این بخش شما با کلیک کردن بر روی شکل دوربین می توانید برای کانال خود عکس بگذارید.کافیست روی دوربین کلیک کنید:

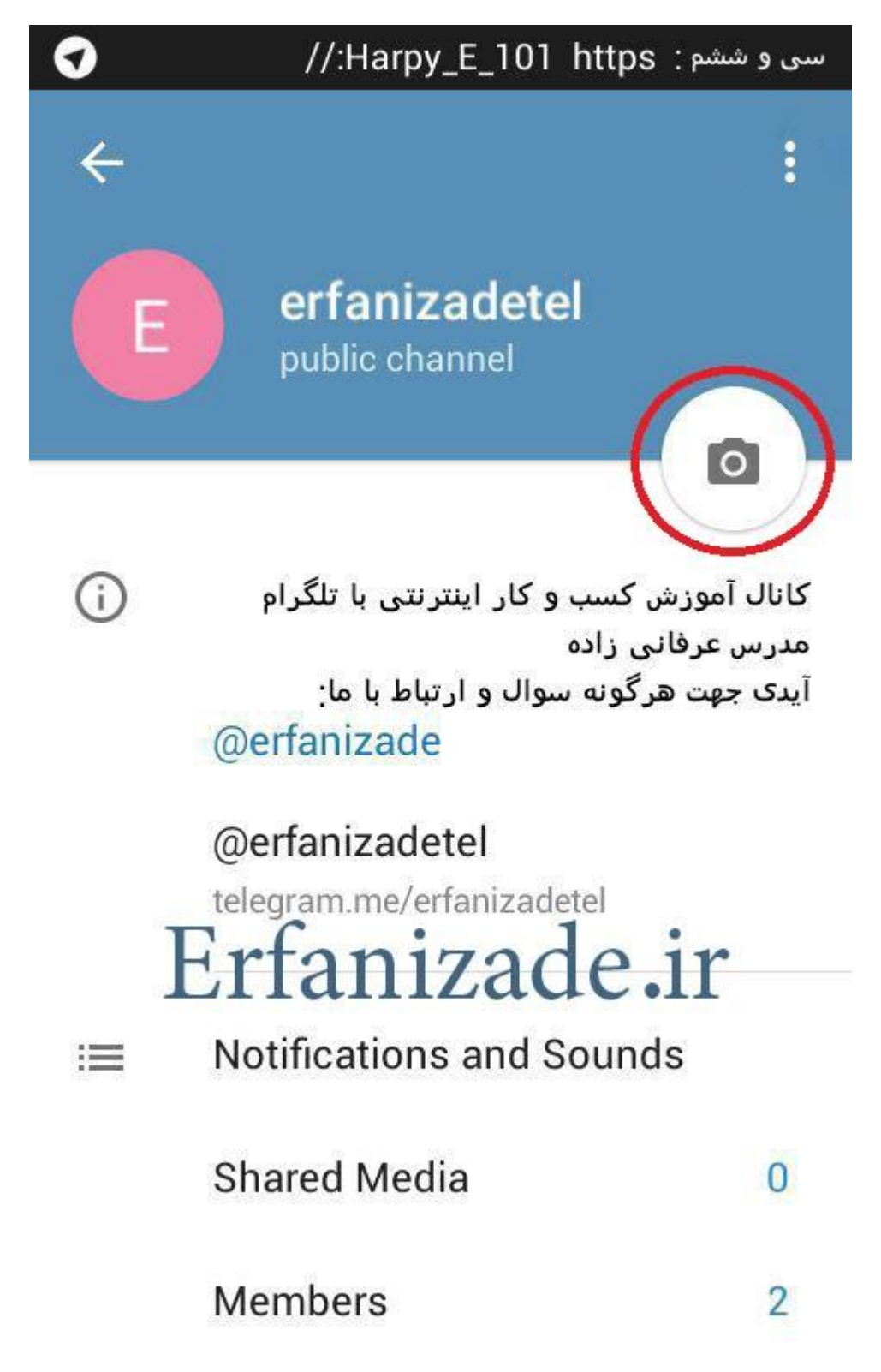

بعد از کلیک کردن روی شکل دوربین پنجره ای باز میشود که شما باید روی دکمه مربوط کلیک کنید تا بتوانید عکس دلخواهتان را به عنوان عکس پروفایل انتخاب کنید:

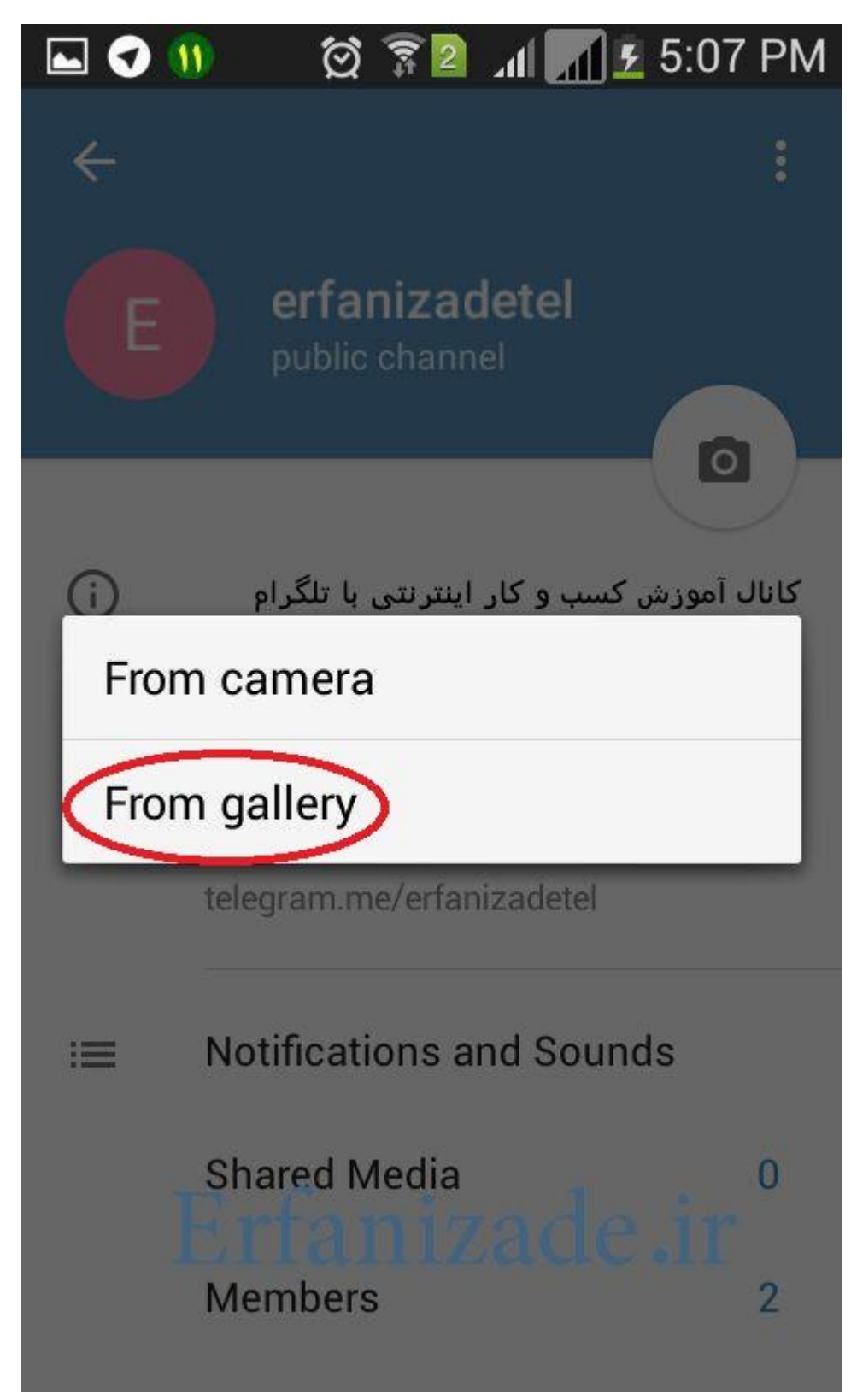

همینطور که مشاهده می فرماییدعکس پروفایل شما تغییر کرد.با کلیک بر روی دکمه سه نقطه می توانید تنظیمات مربوط به کانالتان را ویرایش نمایید.

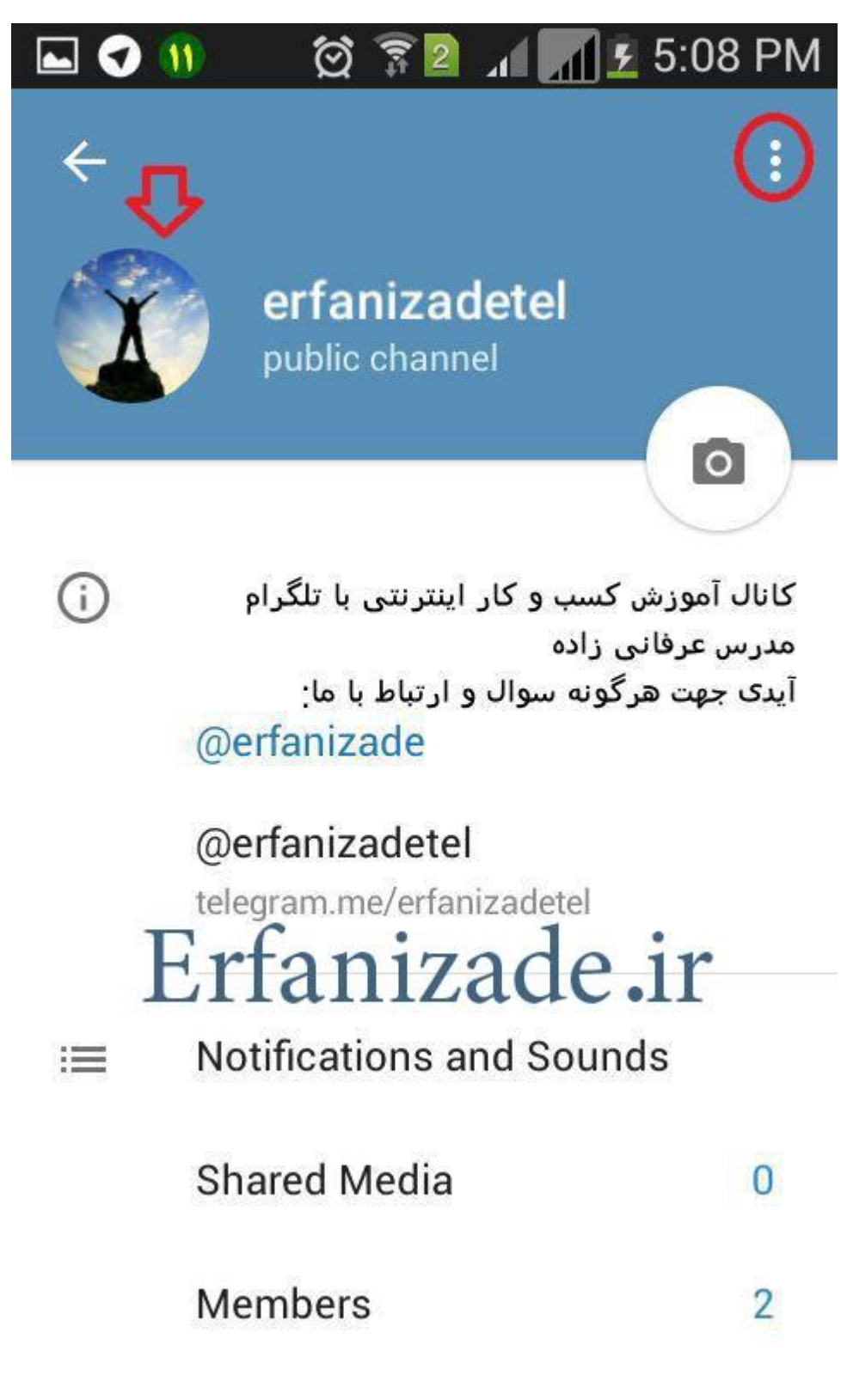

جهت ویرایش کانال روی دکمه ادیت کلیک کنید.

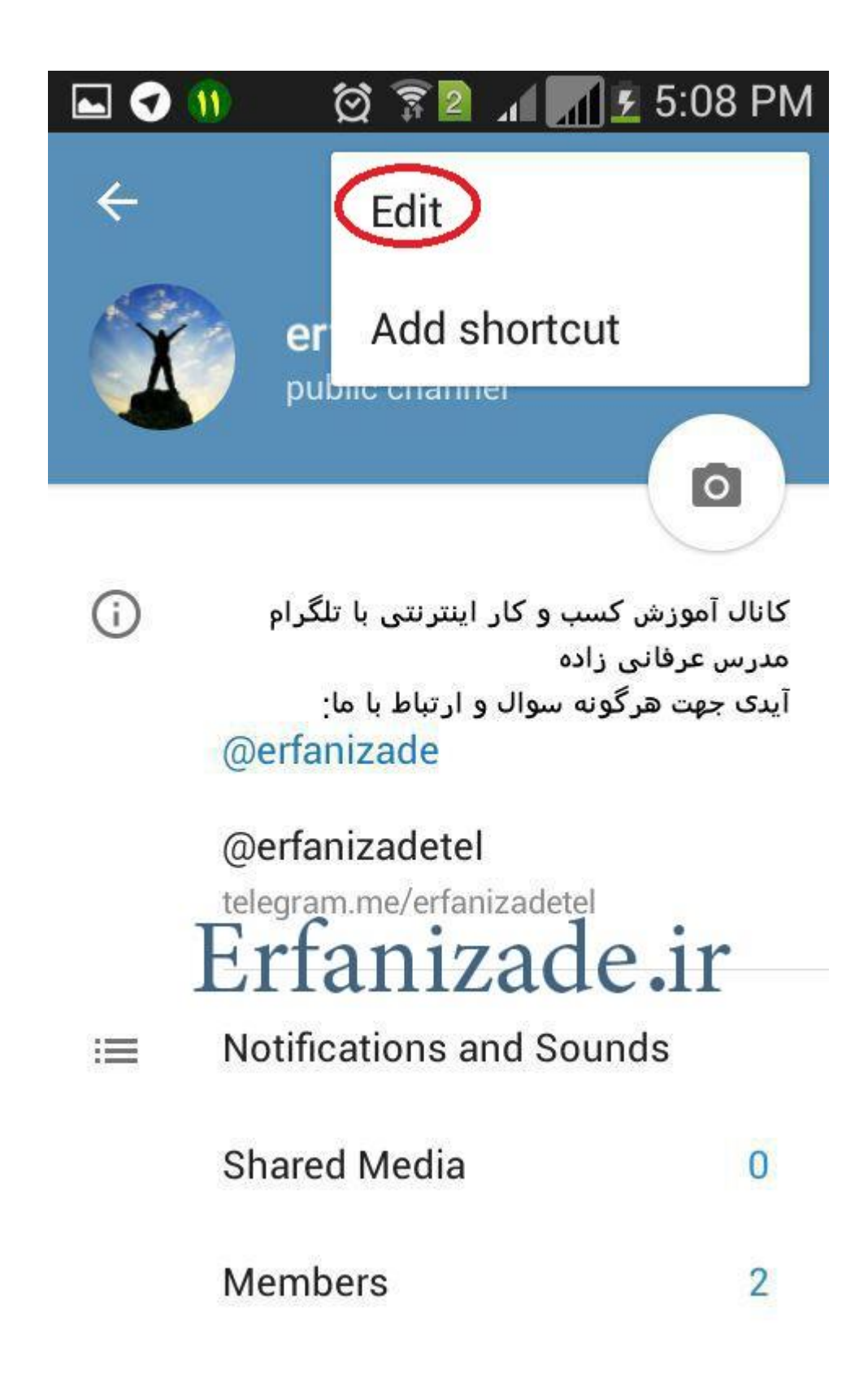

در این بخش می توانید کلیه تنظیمات مربوط به کانال از جمله نام کانال و توضیح پروفایل را تغییر دهید.

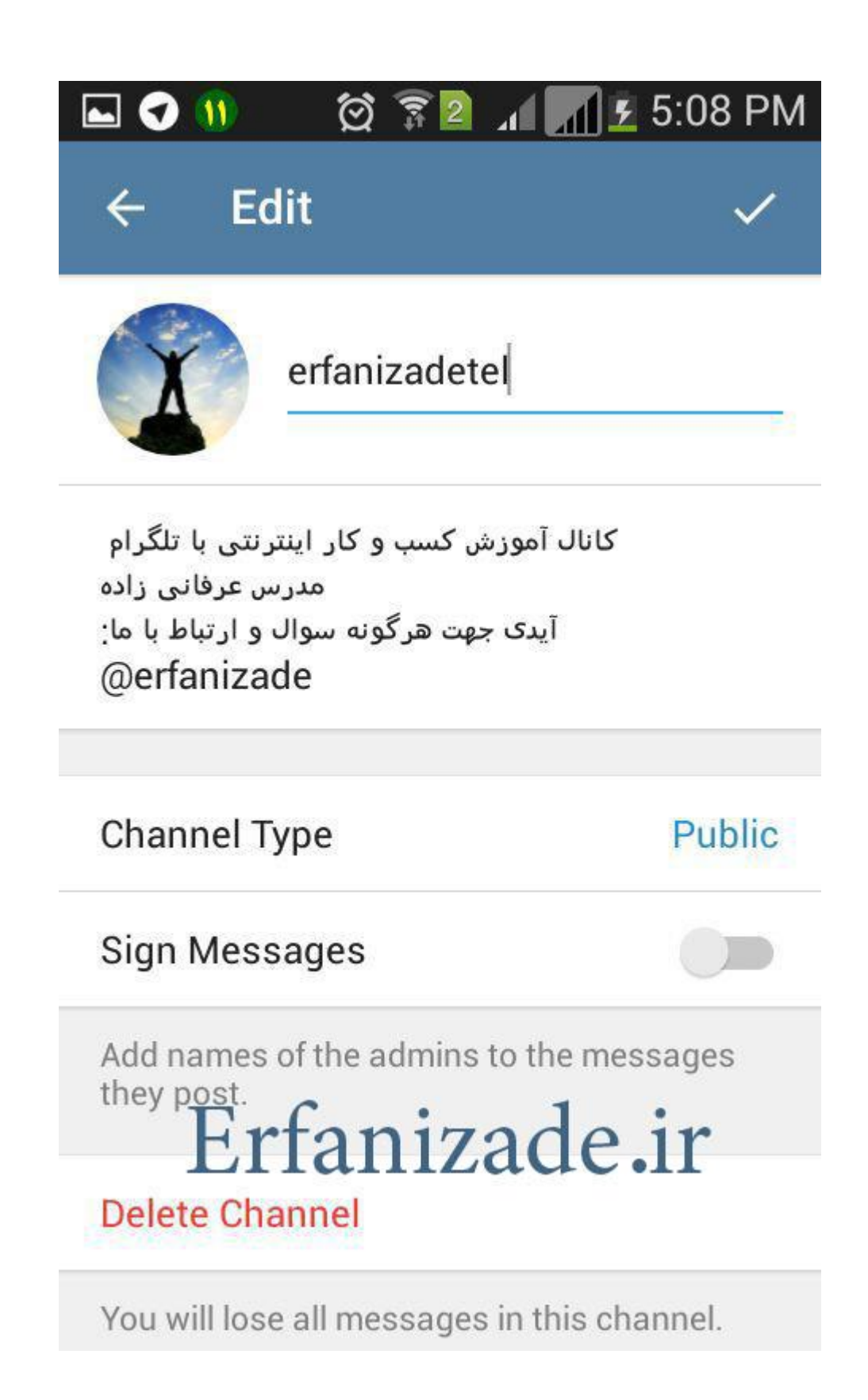

بعد از اتمام تنظیمات می توانید گذاشتن پستهایتان را شروع کنید.

#### **◎ ▼2 1 1 5:08 PM**  $\mathbf{u}$ 0  $\boxed{\bullet}$

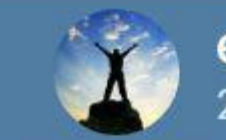

#### erfanizadetel 2 members

# Erfanizade.ir

August 1

**Channel created** 

Channel photo changed

(C) Message

نکته مهمی که در گذاشتن پست خیلی رو آن تاکید دارم گذاشتن لینک جوین در انتهای کلیه پستهاست.همانند تصویر زیر.سعی کنید زیر همه آگهی ها و نوشته هایتان حتما لینک جوین را نیز بگذارید.به صورت شکل زیر

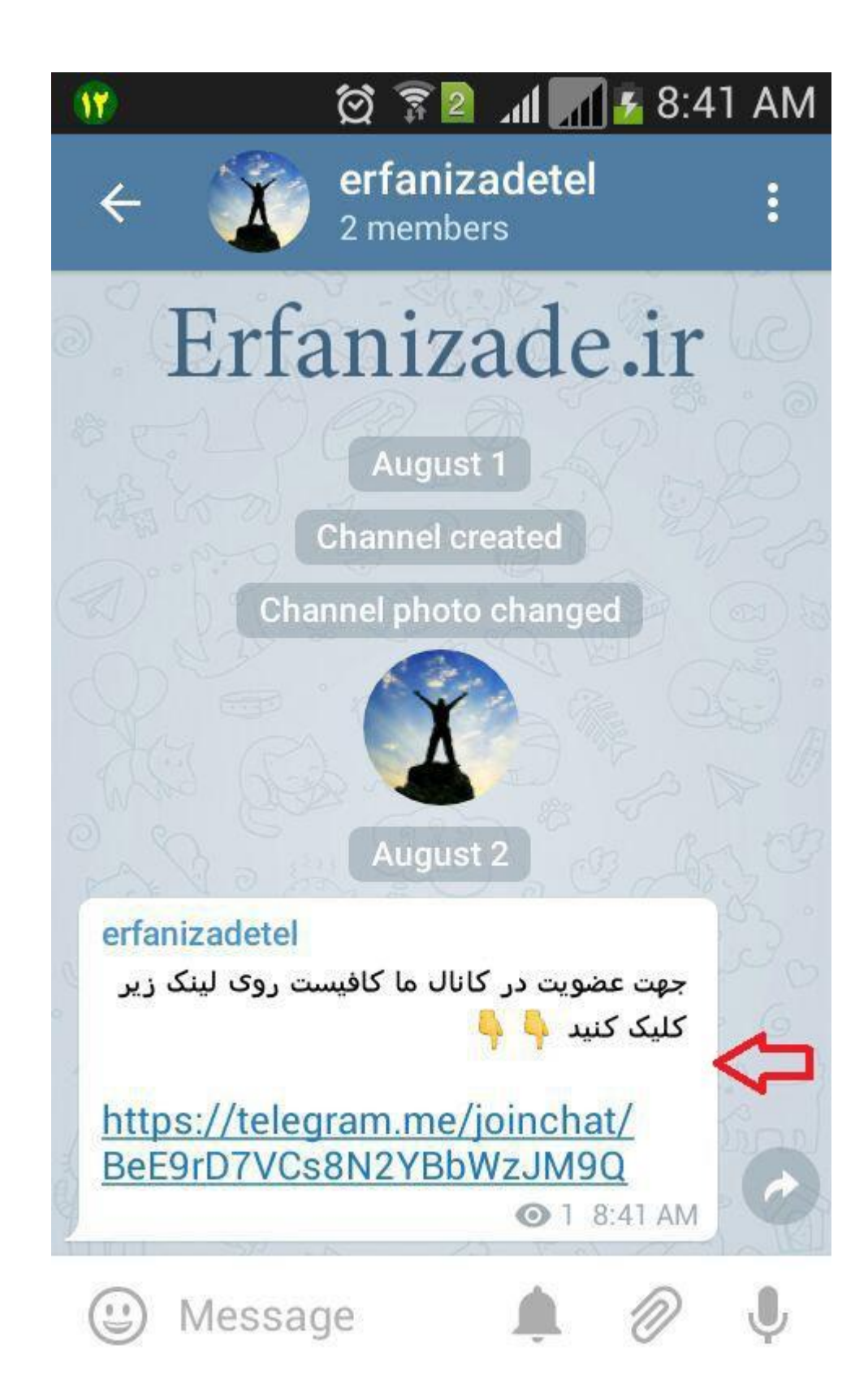

احتمال خیلی خیلی زیاد شما نحوه ارسال پست در تلگرام را کامال بلدید.اما ترفندهای کوچکی برای ارسال مطلب وجود دارد که خیلی می تواند در افزایش اعضا و در نهایت فروش محصوالتتان تاثیر داشته باشد.

اولین مطلبی که خیلی می تواند در فرایند فروش شما تاثیر بگذارد عکس محصول شماست.شما هر چه قدر هم که محصوالت زیبایی داشته باشید اگر نتوانید عکس های خوبی از محصولتان ارائه دهید نمی توانید آن محصول را به درستی به مشتریانتان بشناسانید.چرا که در فضای مجازی مشتریان نمی توانند محصوالت شما را لمس کنند بنابراین باید عکسهای شما خیلی ملموس باشد.

برای ملموس شدن و بهتر دیده شد محصولاتتان سعی کنید آنها را در یک بک گراند (پس زمینه)سفید رنگ قرار دهید و یا اگر میخواهید زمینه رنگی باشد از زمینه های تک رنگ استفاده کنید.

بهترین ابزار برای ساخت بکگراند یا پس زمینه استفاده از مقواهای رنگی ارازان قیمت و یا پارچه های معمولی می باشد.فقط کاغذ،پارچه و مقواهای شما نباید مچاله و یا چروک باشد تا عکس شما حرفه ای تر به نظر برسد.

سعی کنید تا جایی که می توانید از دوربین های با کیفیت استفاده کنید.اگر دوربین عکاسی ندارید حداقل از گوشی هایی که دوربین عکاسی با کیفیت دارند استفاده کنید.

اگر محصول شما لباس و یا بدلیجات و زیورآالت و... می باشد سعی کنید از حالت استفاده شده آن عکس بگیرید.مثال لباس را بپوشید و یا بدلیجات را بندازید و از آن عکس بگیرید.اگر از اعضای خانوادتان استفاده می کنید سعی کنید چهره شما در عکس مشخص نباشد.

استفاده از نور می تواند عکس های شما را با کیفیت تر نشان دهد.از منابع نوری طبیعی مانند نور خورشید استفاده کنید و در شب عکاسی نکنید.اگرهم به نور خورشید دسترسی ندارید و یا مجبورید شبها عکس بگیرید سعی کنید از تمام منابع نوری خود استفاده کنید.اگر منابع نوری مانند پرژکتور یا چراغ مطالعه دارید حتما برای نورپردازی بهتر از آن استفاده کنید.منابع نوری را از زوایایی به طرف محصول نگه دارید که هیچ سایه ای روی محصول شما نیفتد.

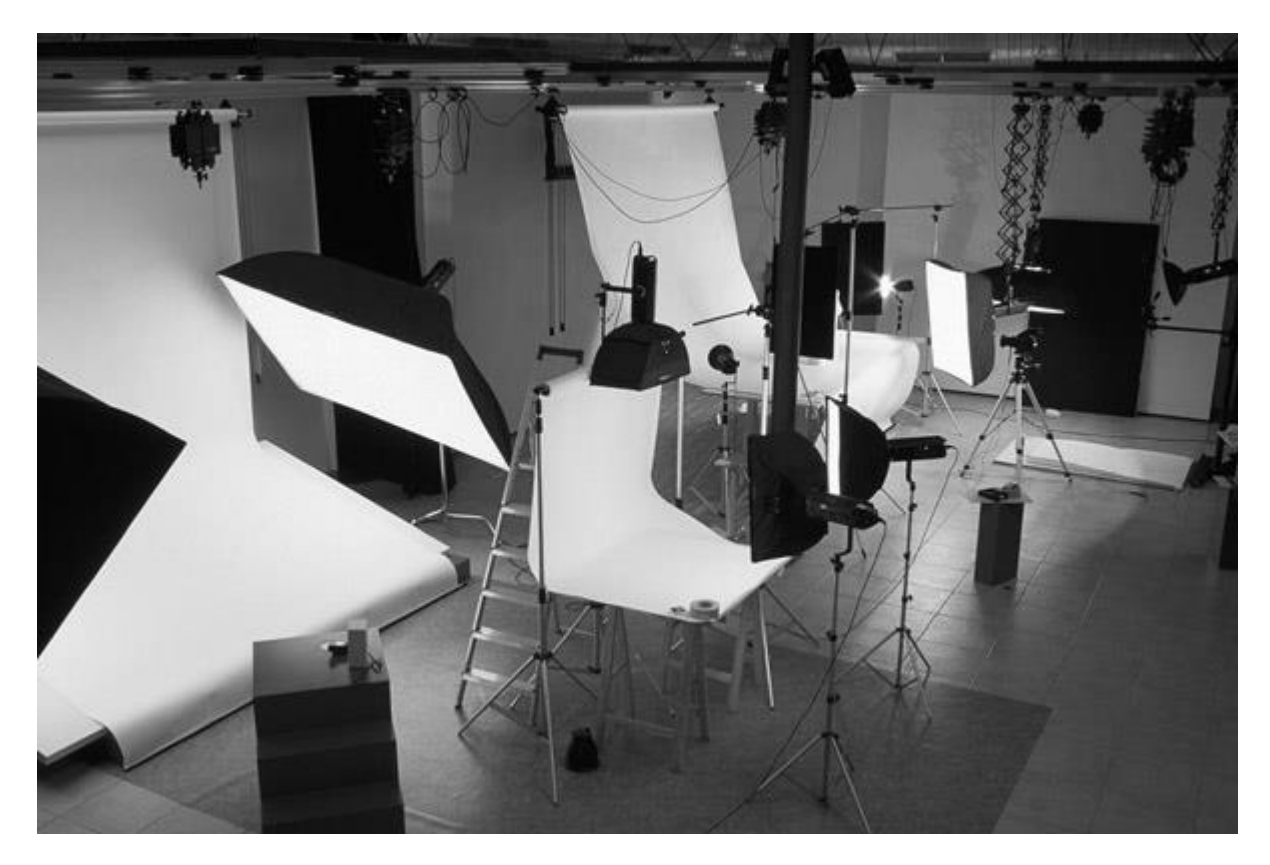

در تصویر باال از چترهای سافت باکس استفاده شده است که می تواند نور را به صورت حرفه ای و نرم بدون ایجاد سایه های تند به محصول شما بتاباند.

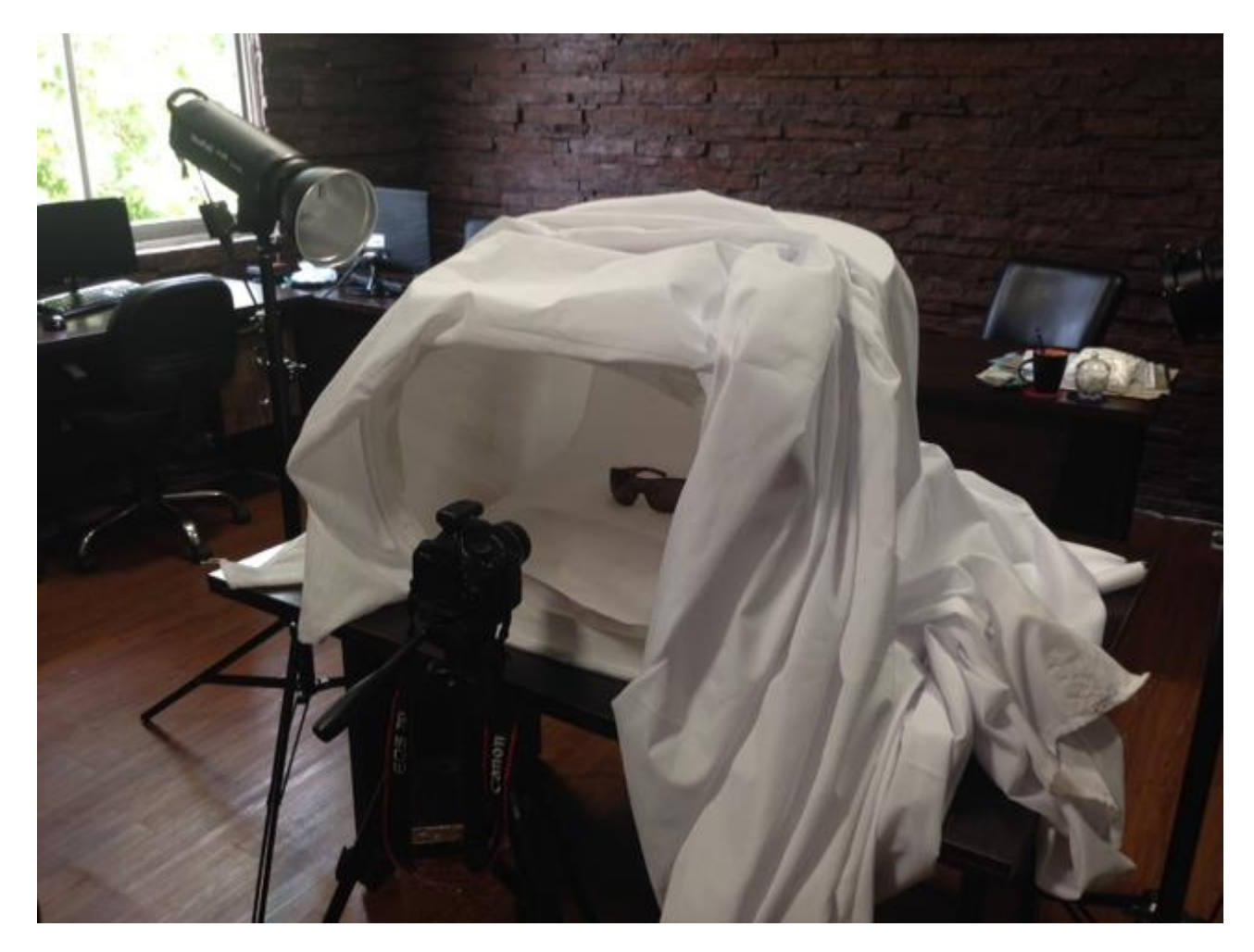

سعی کنید از تمام امکاناتی که در منزل دارید برای داشتن یک استودیوی خانگی استفاده کنید.

بعد از اینکه عکسهای خود را گرفتید می توانید از طریق نرم افزارهای ویرایش عکس مثل فتو شاپ عکسهایتان را ویرایش کنید.نور آن را کم و زیاد کنید و از همه مهمتر اسم یا لوگوی کانال خود و همچنین اسم کاال و کد آن را نیز بر روی عکس ها درج کنید که به این کار واتر مارک می گویند.واتر مارک کردن عکسها خیلی در تبلیغ و افزایش اعضای کانالتان موثر خواهد بود.

"آموزش واتر مارک کردن عکس"

بسیار خب تا اینجا شما عکسهای خود را آماده کردید و حاال می رویم سراغ نوشتن متن توضیح کاال و قرار دادن محصول در کانال قبل از اینکه اولین پست را در کانالتان قرار دهید چندنکته را به یاد داشته باشید.

همیشه بهترین جنس و کاال را برای فروش انتخاب کنید.اگر یک درصد در نوع جنس کاالهایتان تردید دارید به هیچ عنوان آن را برای فروش عرضه نکنید.در دنیای مجازی نیز همانند دنیای واقعی شما باید اعتبار کسب کنید.و کسب اعتبار جز با ارائه محصوالت کامل و بدون نقص و اصلی امکانپذیر نخواهد بود.به هیچ عنوان صرفا به فکر پول در آوردن از طریق نت نباشید بلکه باید هدفتان این باشد که بتوانید بخشی از نیاز جامعه از آن کاال را بر طرف سازید و با بهترین شرایط آن را در اختیار مشتریانتان قرار دهید.اینگونه شما برای همیشه ماندگار خواهید ماند.

کاالهایی را انتخاب کنید که حاشیه سود باالیی داشته باشند چرا که می بایست قیمتهایی که برای کاالهایتان انتخاب می کنید کامال منطقی و مناسب باشند.اگر سایتهایی مشابه شما هستند و کاالهای مشابه شما را می فروشند حتما به این سایتها سر بزنید و قیمتهای خود را با قیمتهای آنها مقایسه کنید و همیشه حد وسط را انتخاب کنید.بین گران ترین قیمت فروش کاالی شما و ارزان ترین قیمت،قیمت میانه را انتخاب کنید.

اگر از جعبه های کادویی و یا پاکت های مخصوص برای ارسال کاال به مشتری استفاده می کنید حتما قیمت آنها را در قیمت کاالهایتان اعمال کنید.همچنین کرایه راهی که برای اجناستان هزینه کردید تا به دست شما برسد و یا کرایه ای را که برای بردن کاالها به اداره پست می پردازید را نیز در نظر بگیرید و همه آنها را در قیمت تمام شده کاالهایتان اعمال کنید.

حتما مشخصات کامل محصولتان را باید در توضیح کاال درج کنید.جنس،مارک،سایز و...این اطالعات را می بایست در اختیار مشتری قرار دهید تا مشتری کامال با محصول شما آشنا شود وهر چه مشتری از محصول بیشتر اطالعات داشته باشد قطعا احتمال خرید کردنش خیلی خیلی بیشتر می شود و بر عکس هرچه در ذهن مشتری از کاالی شما ابهام وجود داشته باشد احتمال اینکه کاالی شما را خرید کند کمتر است.

در ادامه قصد داریم اولین کاالی خود را در تلگرام قرار دهیم.برای این کار وارد کانالمان می شویم.

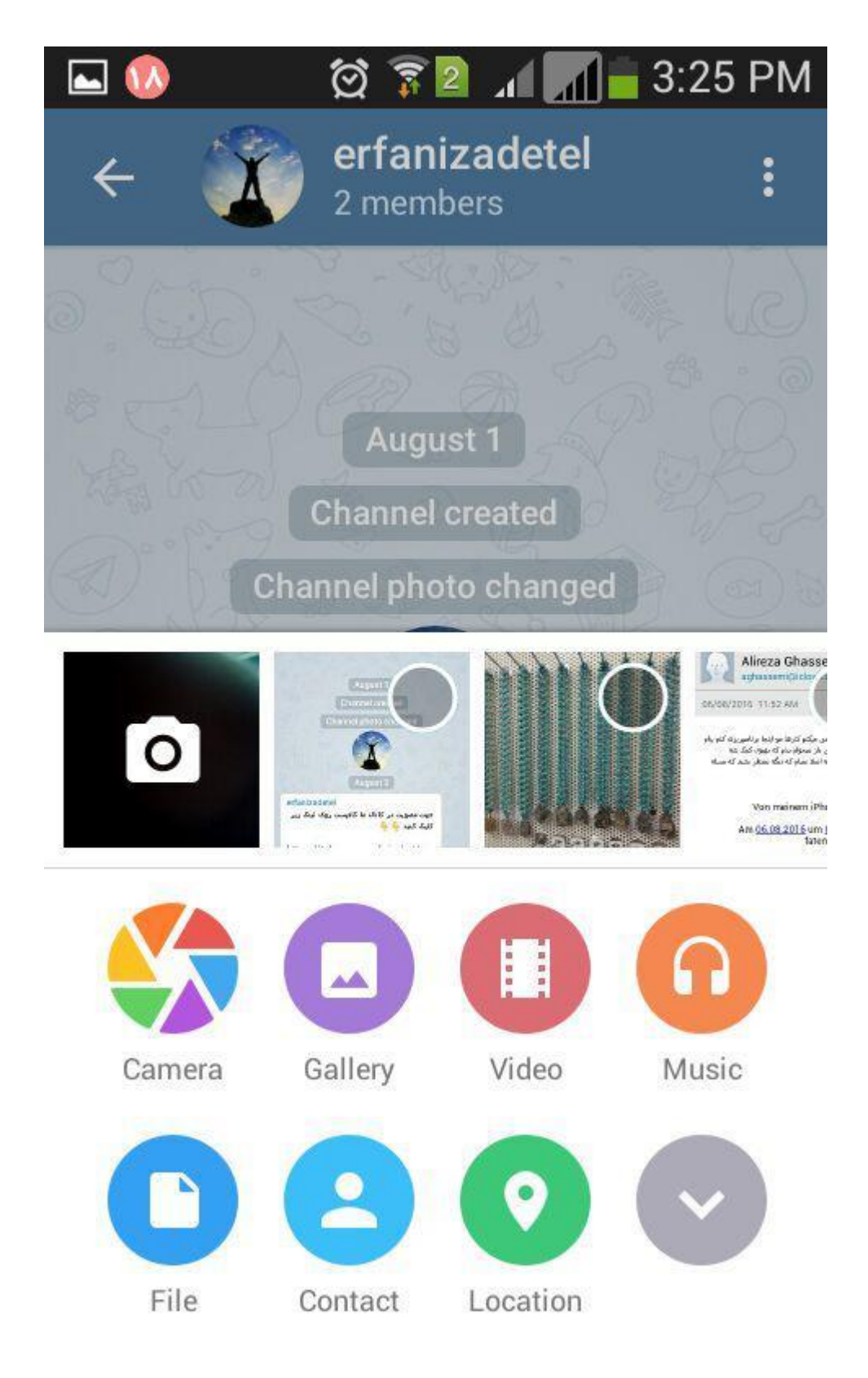

بر روی عالمت ارسال عکس کلیک کنید.

از منوی باز شده عکس مورد نظر را پیدا کرده و آن را لمس کنید اما دکمه ارسال (Send (را نزنید.تا ابزارهای عکس نمایان شود.

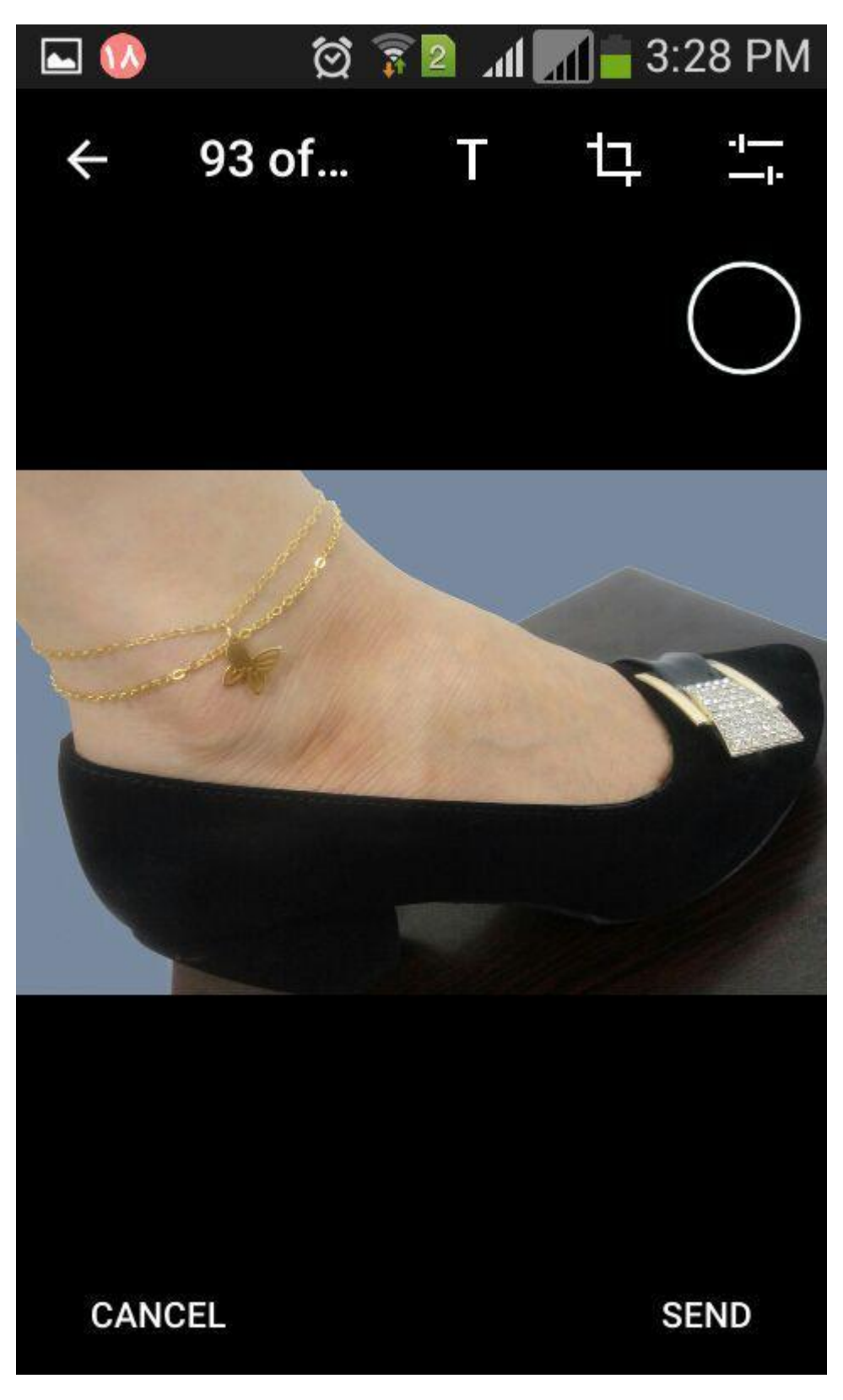

هنگامی که روی عکس کلیک یا لمس می کنید مطابق شکل باال ابزاری در باالی عکس ظاهر می شود که روی ابزار حرف تی کلیک می کنید و مطابق شکل زیر متن خود را وارد می کنید.

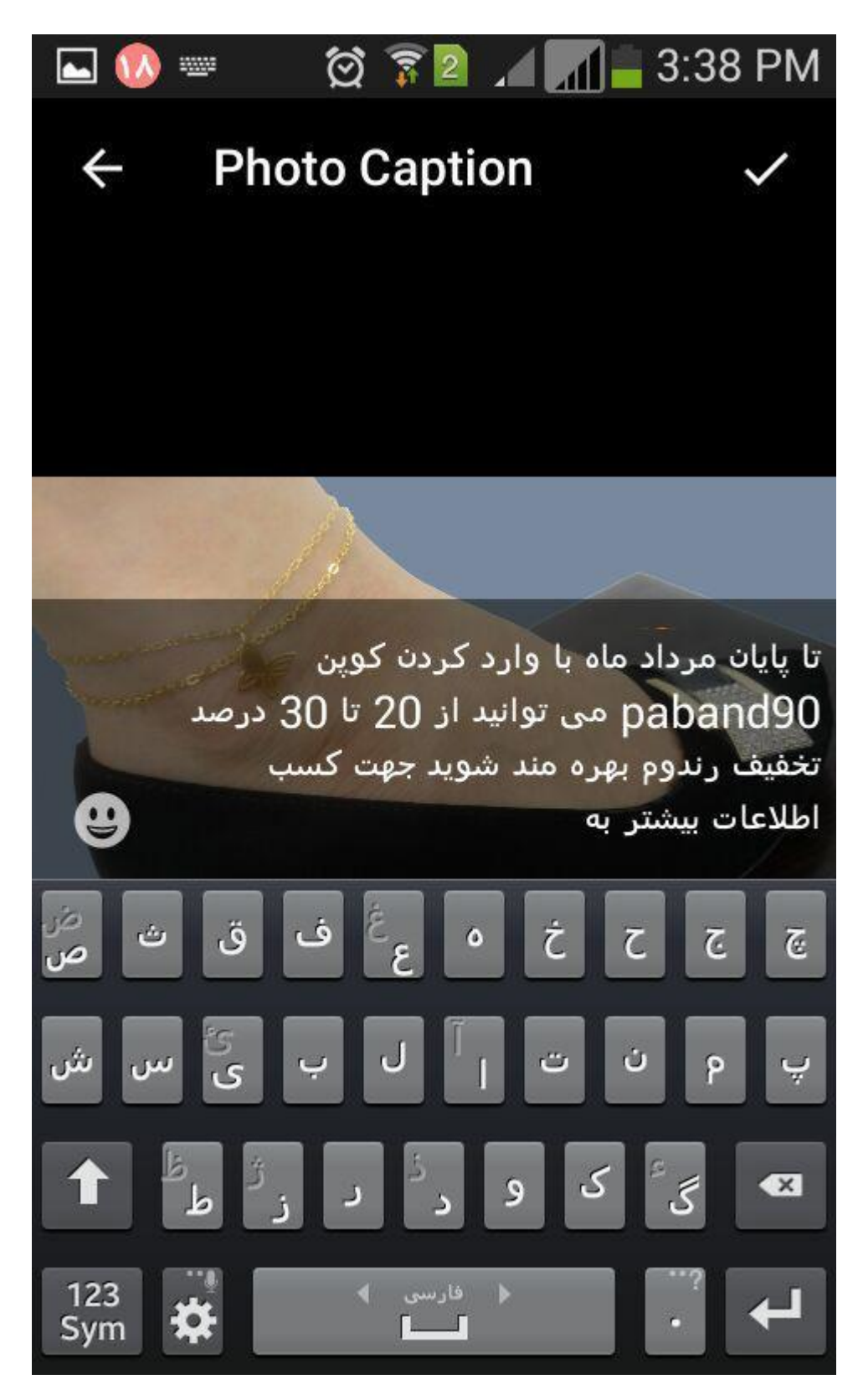

همینطور که می بینید شما برای ارسال متن محدودیت دارید و تلگرام بیشتر از پنج خط به شما اجازه نوشتن نمی دهد.همچنین زمانی که به این صورت عکس را ارسال می کنید و روی آن متن می نویسید نمی تواند چند خط پایینتر بیاید و مجبورید تمام متنتان را پشت سر هم بنویسید که این مسئله ممکن است باعث شود نتوانید کمال و تمام کاالی خود را شرح دهید.

برای اینکار رباتهایی ساخته شده اند که از طریق آنها می توانید به راحتی عکسهایی با متن های طوالنی تر ارسال کنید.یکی از این رباتها @TkanalSubTitleBot نام دارد.

نحوه استفاده از این ربات هم به صورت زیر می باشد.

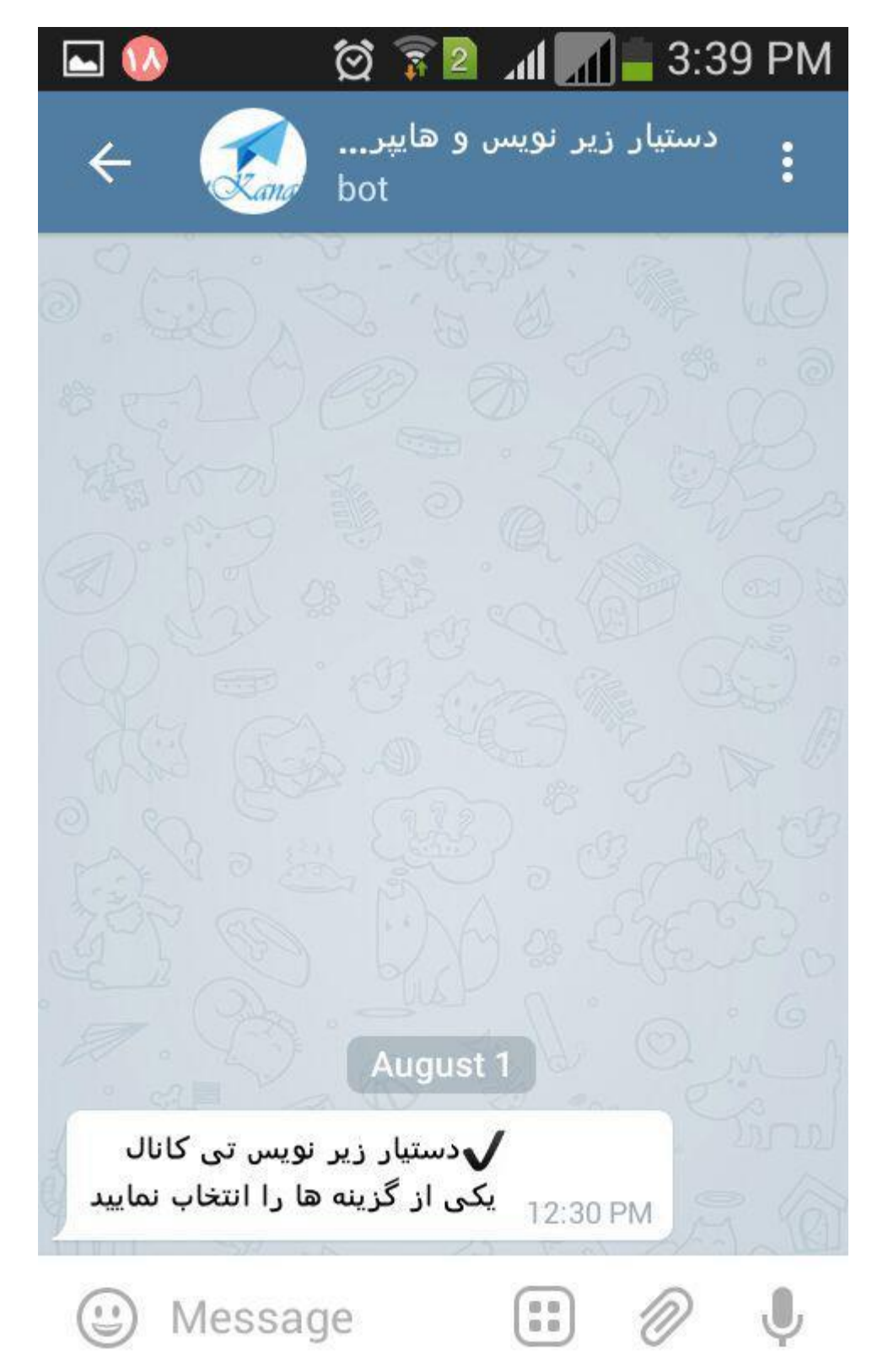

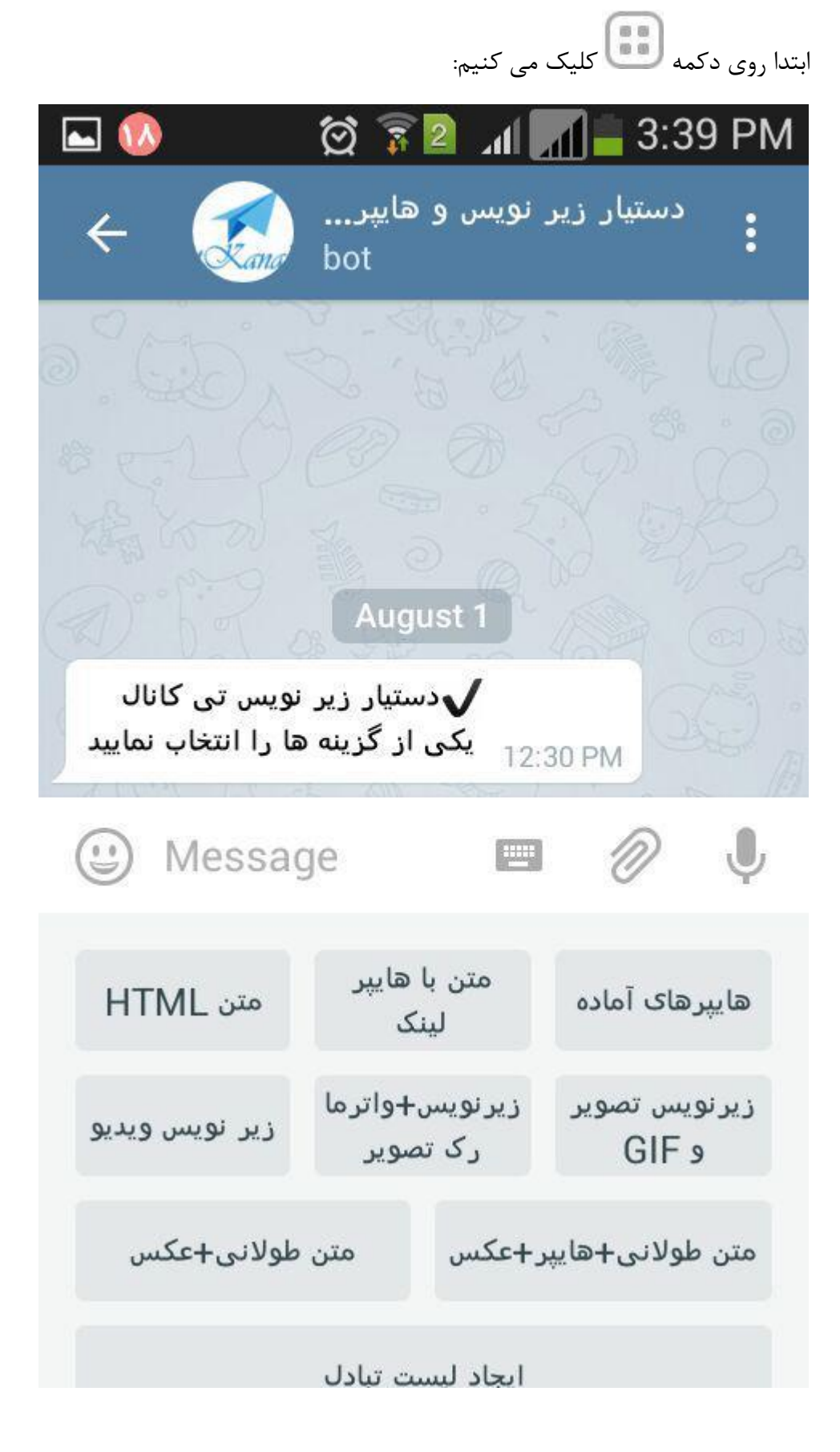

سپس متن طوالنی+عکس را انتخاب میکنیم.

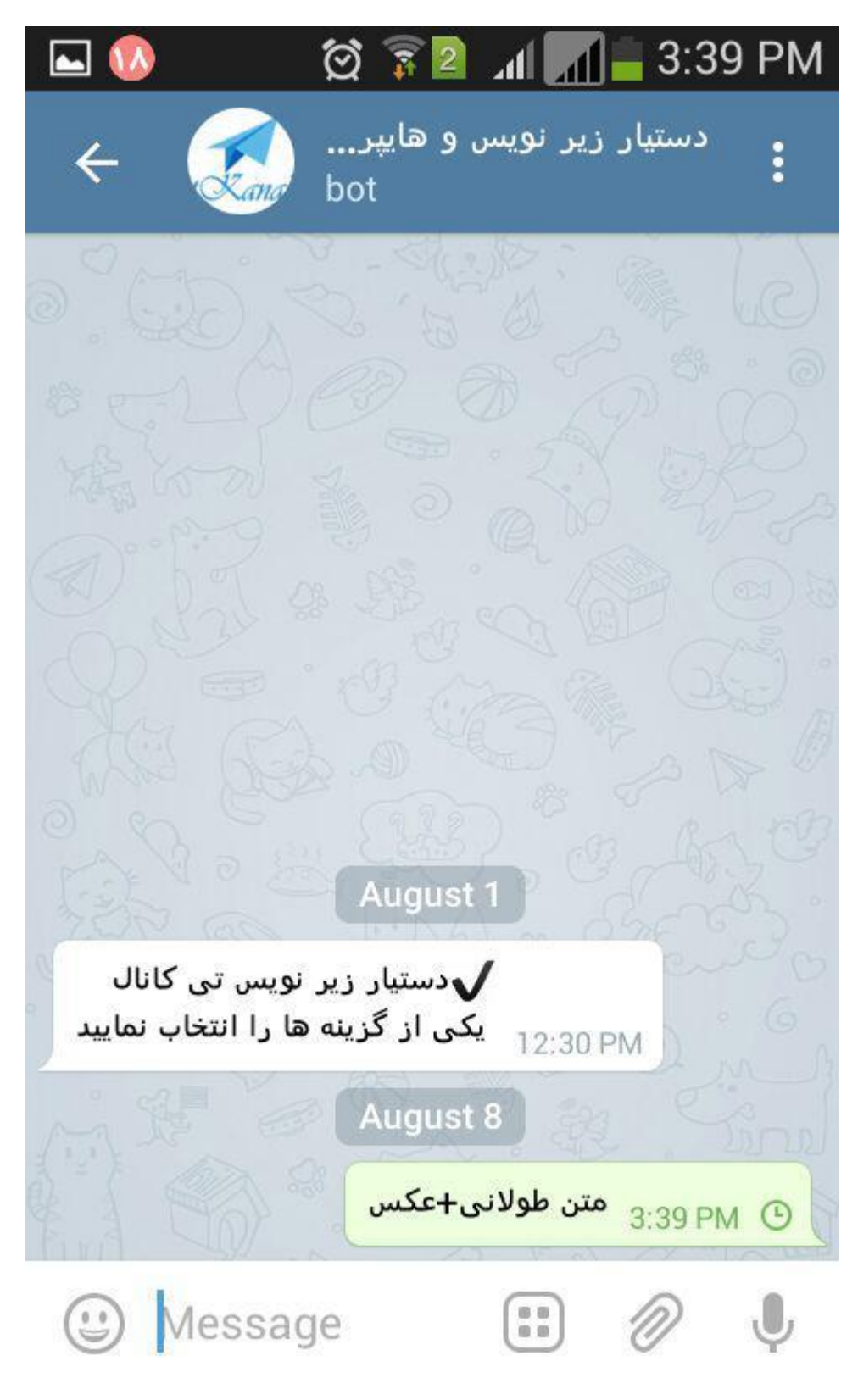

بعد از چند لحظه ربات از شما میخواهد عکس خود را انتخاب نمائید.

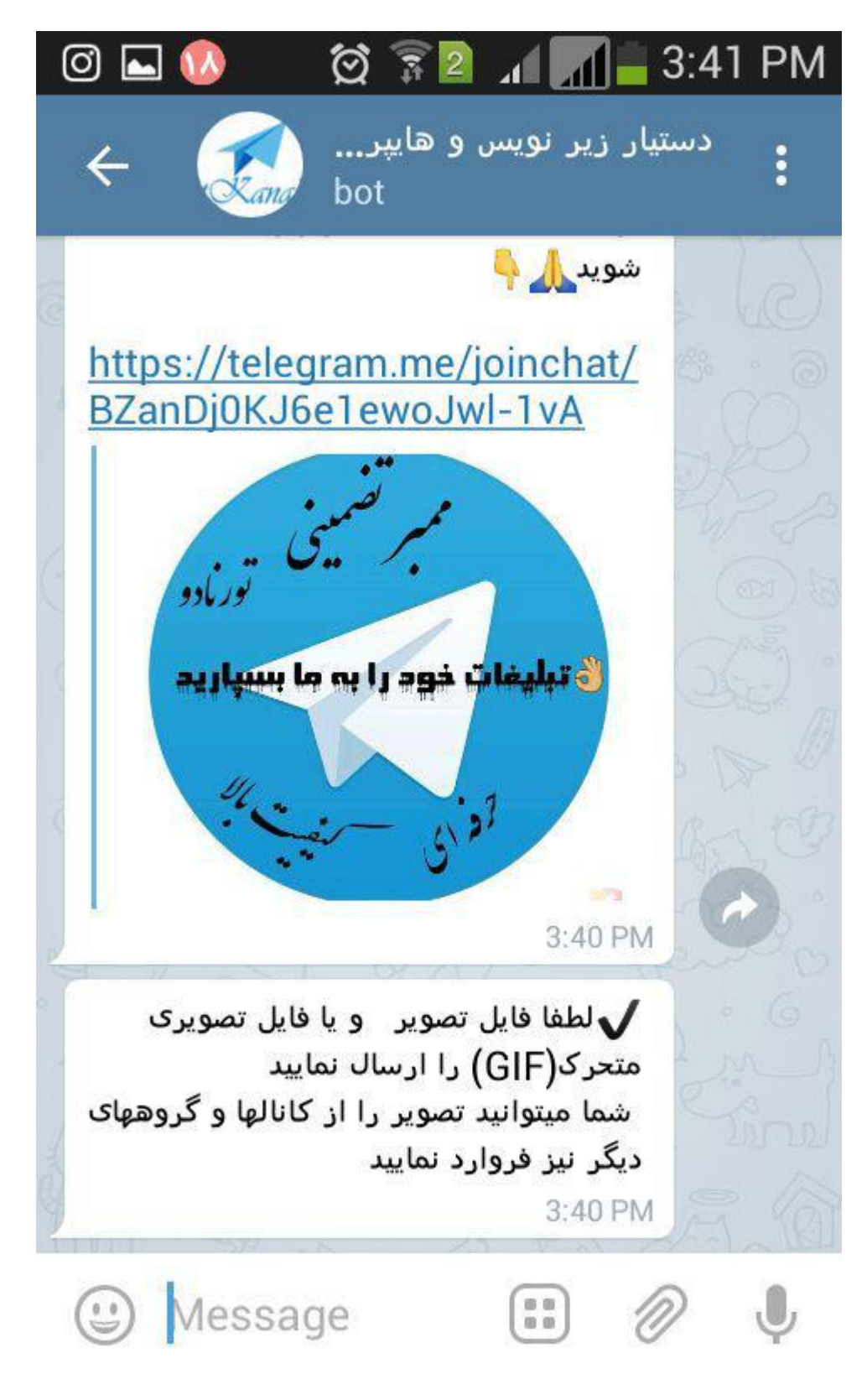

عکس خود را نتخاب کرده و دکمه ارسال را بزنید.

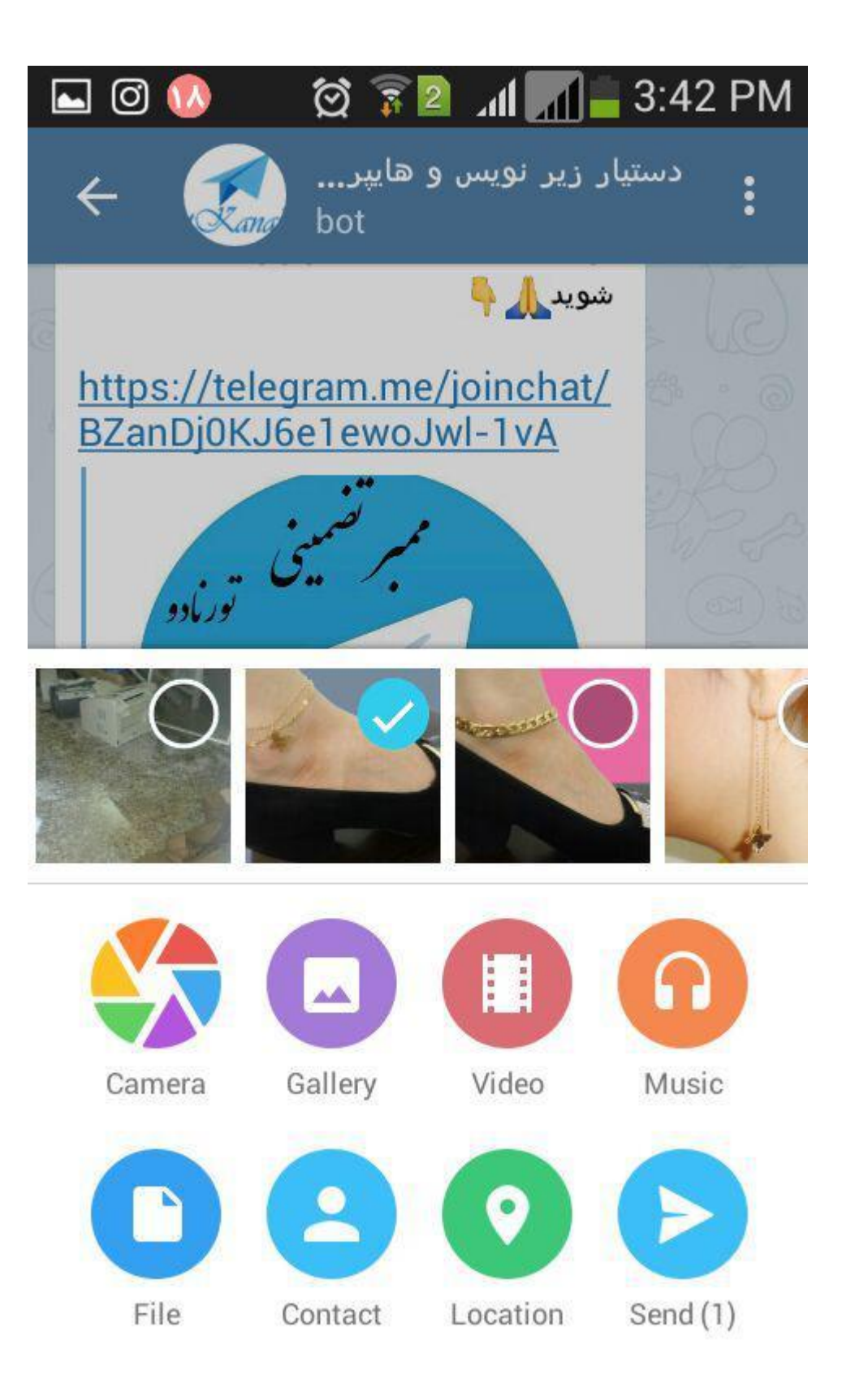

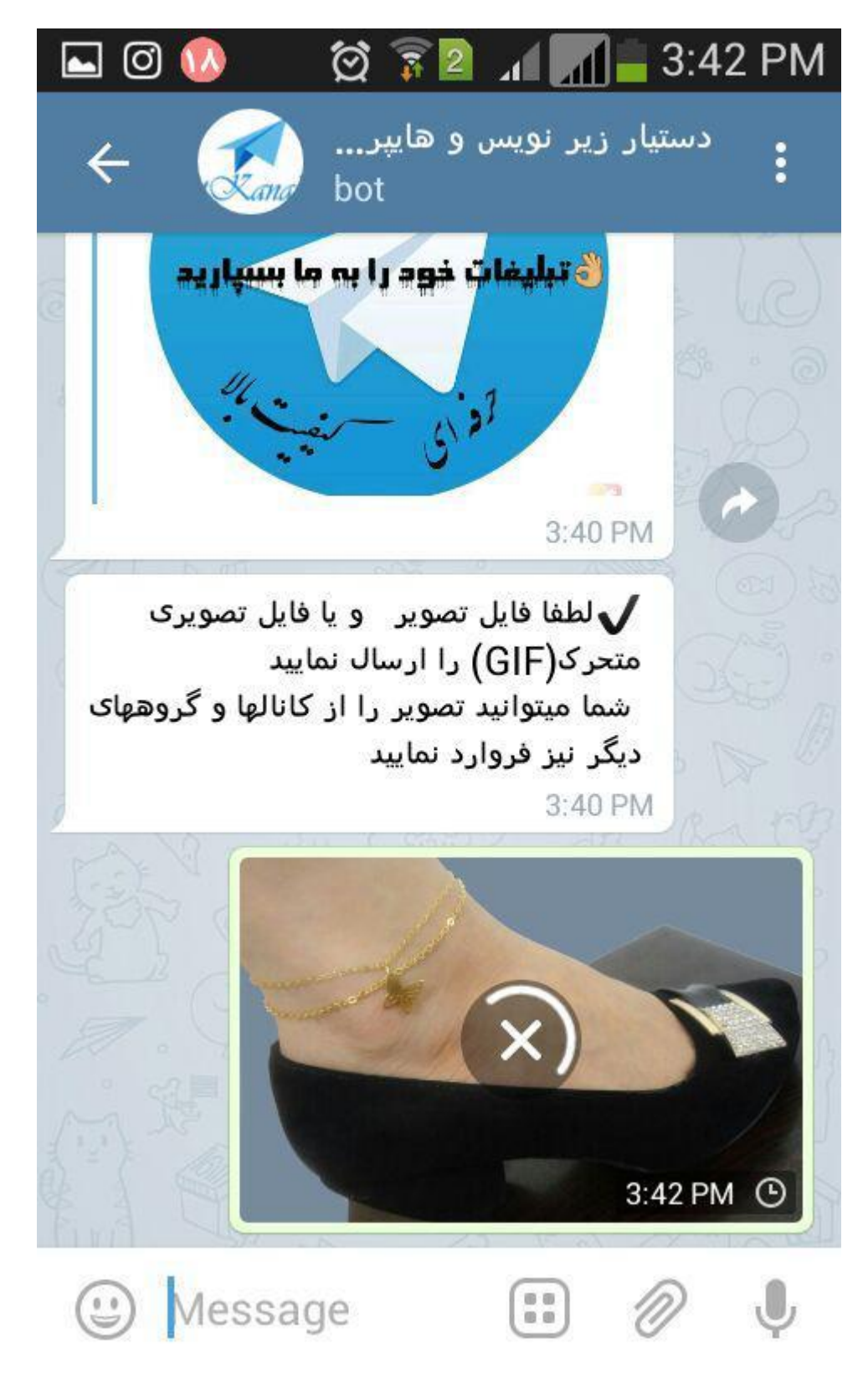

بعد از آپلود شدن عکس از شما می خواهد متن خود را وارد نمائید بعد از نوشتن متن آن را ارسال کنید

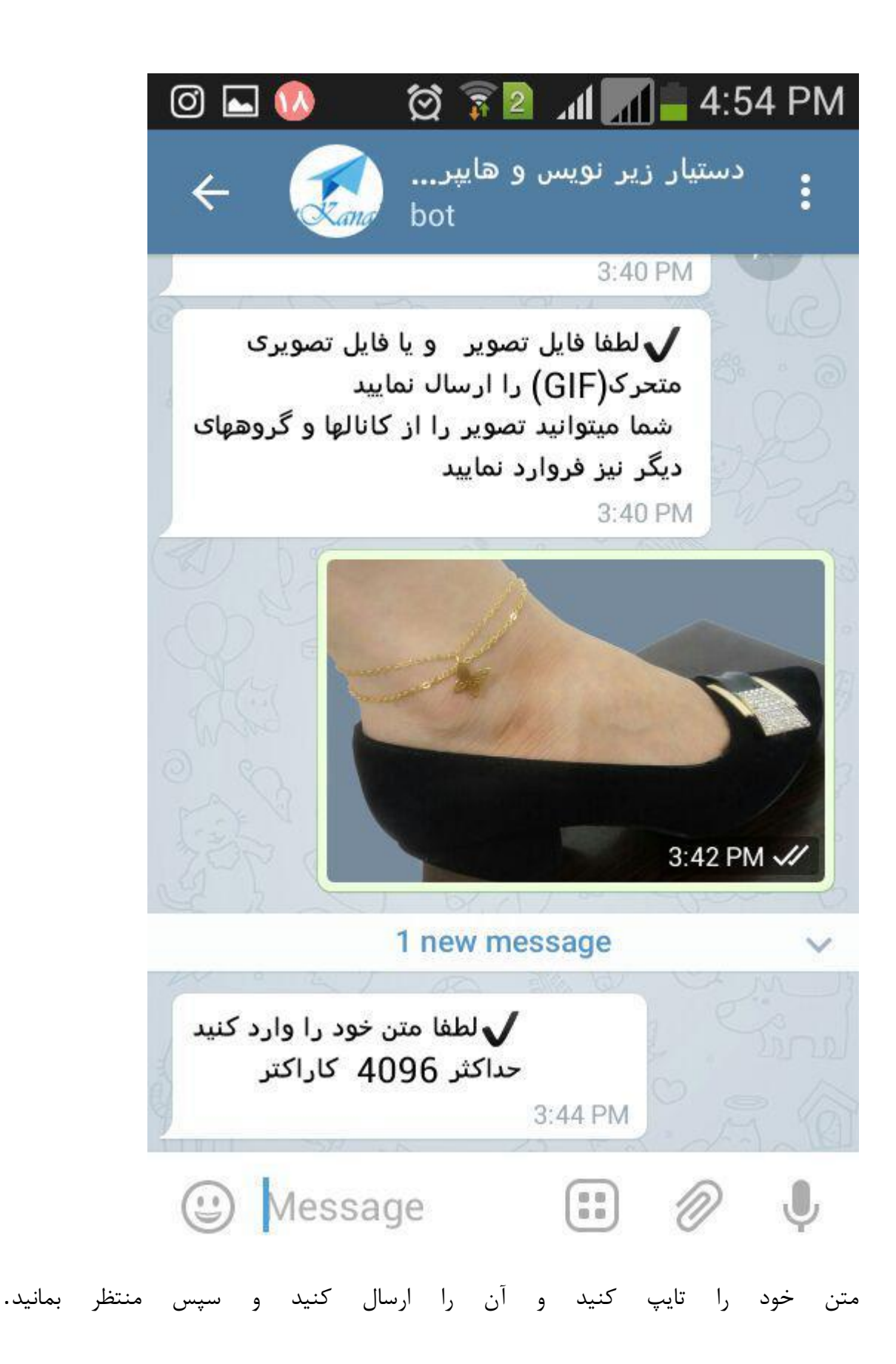

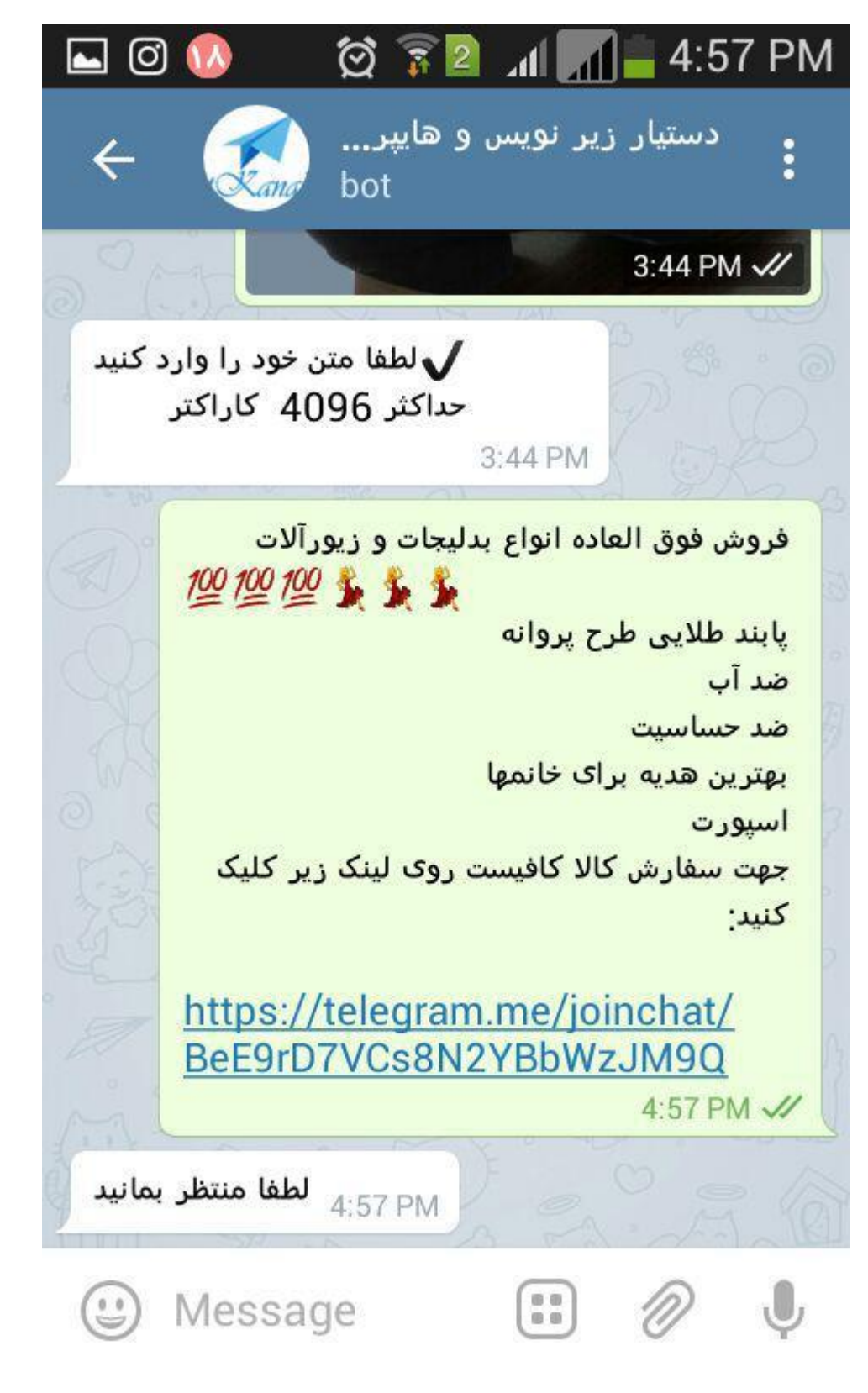

همینطور که مشاهده می فرمائید ربات عکس و متن شما را به هم می چسباند و انها را به عنوان یک پست ارسال می کند.

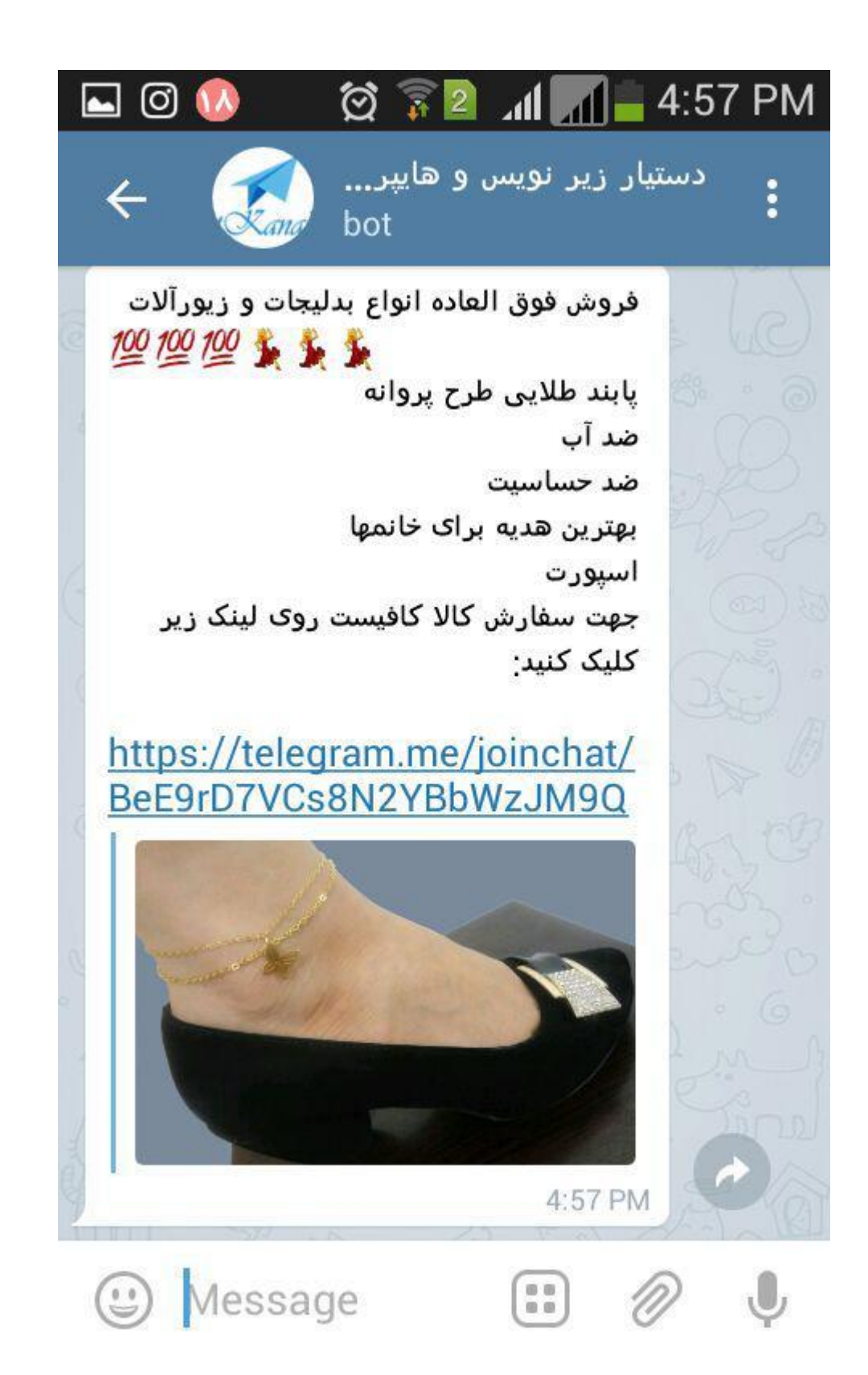

حال برای قرار دادن این پست در کانالتان می بایست آن را فوروارد کنید.یادتان باشد آن را کپی نکنید چرا که فقط متن کپی می شود.باید حتما آن را از محیط ربات به کانالتان مطابق شکل فوروارد کنید.

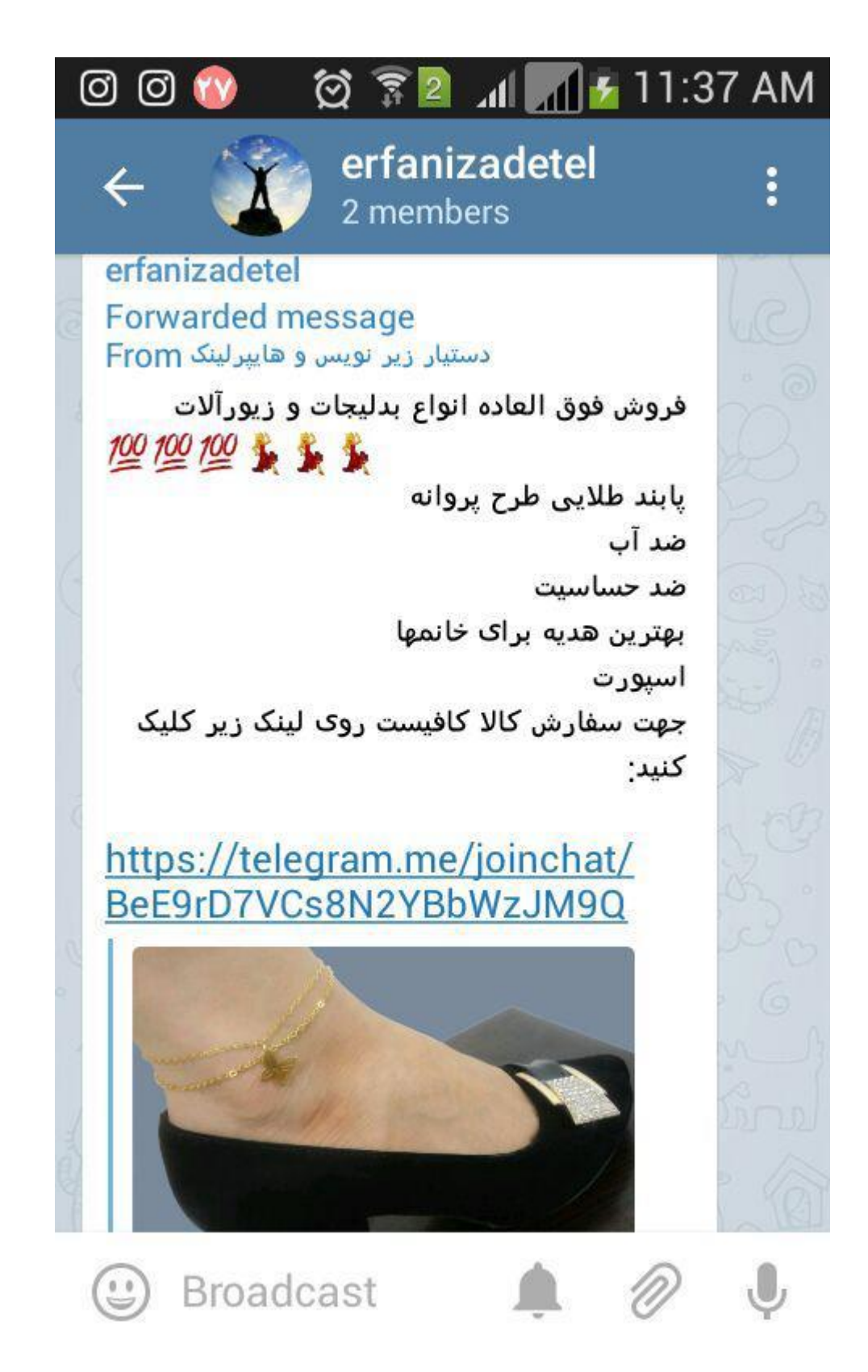

همانطور که می بینید در قسمت نام ارسال کننده ابتدا نام ربات نوشته شده است.این مسئله زیاد مهم نیست و در فرآیند فروش شما تاثیر چندانی نخواهد داشت اما اگر بخواهید می توانید با خرید ربات اختصاصی که حدودا ماهی ده هزار تومان می باشد می توانید این ربات را به صورت اختصاصی در اختیار داشته باشید و بدون اینکه نام ربات در ارسالهای شما نوشته شود قادر خواهید بود متن و عکس طوالنی ارسال نمائید.

یادتان باشد حتما در انتهای پست هایتان لینک جوین کانال خود را قرار دهید تا زحمات شما نتیجه های بهتری داشته باشد.

در این جلسه قصد داریم به چگونگی نوشتن متن برای فروش بهتر محصوالتمان بپردازیم.

قبل از اینکه شما هرگونه متن تبلیغاتی برای محصول خود بنویسید می بایست در مورد محصول خود تحقیق و بررسی کامل انجام دهید.اینکه محصول شما از کجا تهیه می شود،از چه جنسی ساخته میشود،نوع مواد به کار رفته در آنها،مزایا و معایب آنها.برای بدست آوردن این اطالعات شما می توانید از سازنده و یا وارد کننده محصول و نهایتا ازاینترنت استفاده کنید با یک جستجوی ساده در گوگل و گشت و گزار در سایتها و فروم ها و وبالگها به راحتی می تواید نظرات مشتریان این نوع محصوالت را بیابید.همچنین اگر محصول شما جز محصوالت سایتهای بزرگی مانند دیجی کاالست می توانید با مطالعه بخش نظرات مشتریان اطالعات خیلی خوبی از محصولتان کسب کنید!

حتما در مورد محصولتان مطالعه داشته باشید.همچنین در مورد جدیدترین مدلهایی که وارد بازار می شوند و آنها را با مدلهای قبلی مقایسه کنید و در جایی یادداشت کنید و این اطالعات را نیز در اختیار مشتریان خود قرار دهید.

وقتی از محصولتان آگاهی و اطالعات زیادی داشته باشید بهتر می توانید آن را به مشتری معرفی کنید و زمانی که مشتری احساس کند شما تمام ریز و بم محصولتان را می شناسید بیشتر به شما اعتماد می کند و اعتماد بیشتر یعنی احتمال خرید بیشتر.

بعد از تحقیق و بررسی در مورد محصول حال باید بروید سراغ رقیبان!یعنی تمام کسایی که مانند شما ای[ن](http://erfanizade.ir/) [محصول](http://erfanizade.ir/) را می فروشند.تمام تکنیکها و ابزارهای تبلیغاتی آنها را ببینید و بعد از خواندن این جلسه آنها را ارزیابی کنید و نقاط قوت و ضعف آنها را پیدا کنید.سعی کنید نقاط قوت آنها را انجام دهید و از نقاط ضعفشان کامال دوری کنید.همچنین قیمتهای خود را با رقیبان خود مقایسه کنید.همیشه سعی کنید قیمت میانه را انتخاب کنید.یعنی اگر محصول شما را در یک سایت ۱۰۰ هزار تومان می فروختند و در سایتی دیگر همان جنس را ۷۵ هزار تومان شما بایستی ۸۸ تومان آنرا بفروشید.قیمت میانه همیشه بهترین قیمت در بازار است و بیشترین اعتماد از سوی مشتری را جلب می کند.

همچنین یادتان باشد مشتریان شما همیشه به دنبال این هستند که اجناس موجود در بازار را با قیمت کمتری،از اینترنت خریداری کنند بنابراین سعی کنید همیشه قیمت های محصوالتتان را طوری انتخاب کنید که کمی از قیمت مغازه ها کمتر باشد تا دلیل قانع کننده ای برای مشتری باشد تا به جای خرید از مغازه ها از شما خریداری کند.

بعد از همه اینها باید بروید سراغ شناخت مشتریانتان.اینکه اصوال مشتریان شما از چه قشری هستند و در چه رده سنی و جنسیتی قرار دارند.شناخت و آگاهی کامل از مشتریان منحصر به فرد شما به شما در برنامه ریزی برای مناسبتها و پیدا کردن عالیق و سلیقه های آنها کمک می کند.

مثال اگر مشتریان شما خانم هستند می توانید برای روز مادر و زن و دختر و... آفرهای ویژه و فروش های فوق العاده مشخص نمائید.اگر مشتریان شما مدیران سطح باالی سازمانها و اداره جات هستند بایستی طراحی عکسهای کانالتان و همچنین نوع نوشتن متنهای شما کامال رسمی و اداری باشد.اگر مشتریان شما کودکان و نوجوانان هستند می توانید ادبیات کودکانه تر و عامیانه تری داشته باشید و...

در متنهای تبلیغاتی تلگرام سعی کنید کامال کاالی خود را شرح دهید.ابتدا [نام کاال](http://erfanizade.ir/) را به طور کامل بنویسید.برای مثال" پابند استیل طالیی طرح پروانه".در خط بعد ویژگی های آنرا بنویسید از جمله نوع جنس ومارک آن برای مثال پابند باید عرض کنم "جنس استیل با گرید ۳۱۶ ضد حساسیت و آبکاری طال".سپس در خط بعدی ابعاد و اندازه آن را درج نمایید برای مثال در سایزهای کوچک و مدیوم.و سپس موارد استفاده محصولتان را بنویسید.مثال مناسب برای روزهای بهار و تابستان و یا بهترین گزینه برای ست کردن با لباسهای اسپورت و ...سعی کنید در این قسمت خالقیت به خرج دهید و برای مشتری گزینه های متنوعی ارائه بدهید.مشتری دوست دارد شما او را راهنمایی کنید!در خط بعد بروید سراغ قیمت کالا.قیمت های نهایی و مقطوع را به مشتریانتان اعلام کنید.مثلا ننویسید تخفیف هم دارد و یا اگر مشتری باشید کمتر هم هم حساب می کنیم!.اگر واقعا می توانید تخفیف دهید همانجا اعالم کنید با ۱۵ در صد تخفیف فقط ۲۵ هزار تومان!

سعی کنید به مشتریانتان به جای دادن [اشانتیون](http://erfanizade.ir/) تخفیف بدهید.مشتری به تخفیف بیشتر عالقه دارد تا اشانتیون.همیشه هم سعی کنید تخفیفهای مناسبتی بدهید۲۰. درصد تخفیف به مناسبت روز مادر برای خرید های از مورخه ... تا مورخه ....حتما ابتدا و انتهای تخفیفات مناسبتی تان را مشخص کنید.

و یا مناسبتهای فصلی در ابتدای هر فصل. برای مثال ۱۵ درصد تخفیف بهاره یا تابستانه یا پاییزه و یا زمستانه برای خریدهای یکم تا پنجم ماه!و یا ۱۰ درصد تخفیف برای خریدهای آخر این هفته!فقط تا پایان هفته با خرید از ما ۱۵ درصد تخفیف بگیرید.این تخفیف فقط شامل خریدهای امروز تا ساعت ۲۴ پنجشنبه این هفته می باشد!

مشخص کردن ابتدا و انتهای دوره تخفیف را هرگز فراموش نکنید.

و یا برای خریدهای باالی صد هزار تومان ارسال رایگان!این باعث میشود مشتری برای خرید باالی صد هزار تومان بیشتر ترغیب شود و اگر قیمت شما از قیمت مغازه ها هم اندکی پایین تر باشد و ارسال هم به صورت رایگان صورت گیرد شانس خرید باالی صد هزار تومان از سوی مشتریان افزایش می یابد.

نکته مهم بعدی قرار دادن عکس در انتهای متن هاست.حتما از عکس برای متن های خود استفاده کنید.حتی اگر [محصول آموزشی](http://erfanizade.ir/) می فروشید آن را به صورت اینفوگرافی (توضیح تصویری مطلب) تهیه کنید.یادتان باشد بایستی دقیقا همان محصولی را که قصد فروش آن را دارید دقیقا عکس همان محصول را بگذارید.به هیچ عنوان از عکسهای افراد خارجی استفاده نکنید.مثال گذاشتن عکس خانمهای مدل خارجی تاثیرش خیلی کمتر از گذاشتن همان محصول توسط یک دختر مدل ایرانی است.اگر از مدلهای ایرانی استفاده کنید قطعا مشتریان شما با عکس ارتباط بهتری برقرار کرده و خود را بهتر در محصول شما تصور می کنند.لزوما هم نیاز به استخدام مدل ندارید.می توانید از خودتان و یا دوستان و افراد خانواده نیز استفاده کنید.الزامی هم به نشان دادن چهره افراد نیست اما قطعا اگر چهره افراد هم مشخص باشد کار حرفه ای تر به نظر میرسد.

سعی کنید در متن توضیحات محصولتان در مورد کلمات خاص و مهم از # )هشتگ(هم استفاده کنید.استفاده از هشتگها برای پیدا کردن شما در میان مطالب تلگرام می تواند موثر باشد.مثال اگر کیف چرم می فروشید در کل متن قبل از کلمات کیف و چرم از #کیف و #چرم استفاده کنید.

اگر هم فروشتان از طریق سایت فقط انجام میگیرد حتما آدرس سایت خود و یا لینک کاالی مورد نظر در سایتتان را در انتهای متن های خود قرار دهید.

هیچگاه هم متنهای طوالنی ننویسید.توضیح کاال باید خیلی مفید و مختصر باشد تا حوصله خواننده را تنگ نکند.

و در نهایت در پایان همه مطالبتان لینک جوین به [کانال](http://erfanizade.ir/) را فراموش نکنید.

همانطور که در جلسه دوم نیز بیان شد شما تا ۲۰۰ نفر را می توانید به صورت مستقیم وارد کانال کنید آن هم فقط کسانی که شماره تماس شما را ذخیره داشته باشند!در ضمن ۲۰۰ نفر تعداد بسیار کمی است و نمی تواند برای کانال شما زیاد درآمد داشته باشد.شما بایستی به صورت دوره ای اعضای [کانالتان](http://erfanizade.ir/) را افزایش دهید.بعد از اینکه ۲۰۰ نفر از مخاطبان گوشی تان را وارد نمودید و با گذاشتن هر پست مشاهده می کنید که تعداد کاربرانتان در حال کم شدن هستند مگر اینکه مطالب شما آنقدر برای مخاطبانتان جذابیت داشته باشد که آنها پستهای شما را برای بقیه فوروادر کنند.در این صورت به احتمال زیاد شما روند رو به رشدی در اعضای کانالتان خواهید داشت. یکی از روشهای رایگان افزایش کاال همین نکته باالست.یعنی شما پستهای قوی و یا محصوالت جذاب با قیمتهای عالی و مناسب داشته باشید و همه را جذب کانالتان کنید.

یکی دیگر از روشها و در واقع روش متداول افزایش اعضای کانال تبادل با کانالهای دیگر است. تبادل به این صورت انجام می شود که شما عضو یک گروه تبادل مرکزی یا سنتری می شوید و در ساعاتی مشخص بنر تبلیغاتی خود را ارائه می دهید سپس همه با هم بنرهای همدیگر را در کانال خود میگذارید.

متداول ترین نوع تبادل،تبادلهای چرخشی است.به این صورت که همه در گروه تبادل،بنرهای خود را ارسال می کنند.مدیر گروه در یک کانال مجزا،بنرها را به ترتیب ارسال می چیند و در نهایت هم بنر خود را میگذارد.سپس همه وارد کانال بنرها می شوند و ابتدا بنر خود را پیدا می کنند سپس تمام بنرهای زیر بنر خود را در کانالشان فوروارد می کنند. دوباره به کانال بنرها بازگشته و این بار بنرهای باالی بنر خود را به کانالشان ارسال می کنند و تنها بنر خودشان را فوروارد نمی کنند و در نهایت هم بنر ادمین را به کانال خود فوروارد می کنند سپس در زمان اتمام تبادل همه بنرها را حذف می کنند.

مثال اگر در یک لیست ۱۰ بنری،بنر شما ۵ امین بنر باشد باید به صورت زیر بنرها در کانالتان فوروارد شده باشند:

> ۴ ۳ ۲ ۱۰ ۹ ۸ ۷ ۶

۱

حسن گروههای تبادل این است که کانال شما در روز دائم در معرض دید افراد جدید کانالهای دیگر قرار می گیرد و احتمال اینکه افراد روی لینک جوین شما کلیک کنند خیلی زیاد است.در ابتدای امر که شما تعداد اعضای کمی دارید بایستی وارد گروههایی شوید که با ممبر های پایین کار می کنند و آنقدر تبادل بزنید تا به ۱۰۰۰ ممبر برسید یا در اصطالح ۱ Kشوید.هر هزار نفر ۱ K محسوب می شود.در اینصورت می توانید با کانالهای بزرگتر تبادل کنید.

سعی کنید تا جایی که امکان دارد سراغ ممبر فیک نروید.ممبر های فیک ممبرهایی هستند که غیر فعال هستند و صرفا جهت افزایش کانال به کار می روند.افرادی هستند که در فضای مجازی این نوع ممبرها را بعضا با قیمتهای خیلی کمی می فروشند.وجود این ممبرها باعث می شود تبادالت به صورت واقعی صورت نگیرد و افرادی که ممبر واقعی دارند در تبادالت ضرر کنند.

همچنین مسئله مهمی که در تبادل باید رعایت کنید این است که در روز سعی کنید بیشتر از ۲ بار تبادل نداشته باشید و در ساعات پر بازدید چون عصر و اواخر شب شرکت کنید و سعی کنید در گروههای تبادلی شرکت کنید که تعداد بنرها زیاد نباشد.هر چه لیست بنرها بیشتر باشد ممکن است که ریزش شما هم بیشتر شود.بهترین گزینه برای تبادل ۵ بنر می باشد که متاسفانه در گروههای تبادل همیشه بیشتر از این انجام می شود.

سعی کنید در چند گروه تبادل متفاوت عضو شوید و هر بار در تبادل یکی از گروهها شرکت کنید و همیشه در یک گروه تبادل نزنید چرا که باعث می شود همیشه در کانالهای افرادی ثابت قرار بگیرید و مسلما برای اعضای کانالشان تکراری شوید.

همیشه در زمانهای ثابت تبادل بزنید تا به مرور زمان اعضای شما به این مسئله عادت کنند که شما به صورت مرتب در زمانهای مشخص تبادل میزنید اما اگر هر روز در یک تایم نا مشخص تبادل بزنید باعث آزردگی اعضا شده و در نهایت سبب ریزش می گردد.

یکی دیگر از انواع تبادالت، تبادالت تکی می باشد.به این صورت که شما فقط با یک نفر تبادل می زنید.سعی کنید قبل از تبادل از فرد تگ کانالش را بگیرید و تعداد اعضا و نمایش پستها را چک کنید و مطمئن شوید فرد اعضای فیک ندارد.

برای اینکه بفهمید چه کانالهایی اعضای فیک دارند کافیست یه نگاهی به تعداد اعضا و نمایش آخرین پستها بیاندازید.برای مثال اگر کسی ۵ کا ممبر دارد اما پستهای دیروز و امروزش فقط ۲۵۰ بازدید داشته است قطعا ممبر فیک دارد.گاهی اوقات هم بعضی از افراد پستهایشان را آنقدر در گروهها متفاوت فوروارد می کنند تا نمایش پست باال رود و ممکن است فکر کنید که تعداد نمایش پستها هم واقعی است.بنابراین باید خیلی دقت کنید با چه کسی تبادل می زنید.

در تبادالت تکی هیچگاه بر اساس بازدید بنر نگیرید.یعنی اگر فرد به شما گفت تبادل تکی بزنیم تا ۱۰۰۰ بازدید،اصال قبول نکنید چرا که قطعا فرد بنر شما را آنقدر در گروهها و سوپر گروههای متفاوت فوروارد می کند تا بازدید بنر شما باال رود.همیشه بر اساس زمان تبادل بزنید.مثال تا ۲ ساعت بنر آخر.حتما مشخص کنید بنر شما بنر آخر باشد به این منظورکه بعد از تبادل با شما با کسی تبادل نزند و متقابال شما هم نیز بنر او را آخرین بنر قرار دهید.

نوعی دیگر از تبادالت،تبادالت لیستی می باشد.این نوع تبادل ساده ترین نوع تبادل است به این صورت که لیست همه کانالها با یک توضیح کوتاه در یک پست قرار می گیرد و همه کسانی که کانالشان در لیست است باید این لیست را در کانال خود فوروارد کنند.

راه دیگری که در افزایش کانال شما می تواند خیلی موثر باشد این است که اگر دوست ندارید مدام در کانالتان بنر و تبادل بگذارید خودتان گروه تبادل سنتری ایجاد کنید.البته اینکار نیازمند زمان و حوصله زیادی می باشد.به این صورت که یک گروه بزنید و گروه خود را در گروهها مختلف تبلیغ کنید و یا در سایتهایی که به صورت رایگان لینک گروه شما را میگذارند عضو شوید و از این طریق ادمین های کانال جمع کنید.شما با ۱۵ نفر هم می توانید تبادل چرخشی راه بندازید.کافیست یک زمان تبادل مشخص کنید مثال ۲۳ الی ۱۰ صبح فردا.سپس از همه بخواهید بنر های خودشان را بدهند.برای بنر گیری هم تایم مشخص داشته باشید برای مثال اگر تبادل ساعت ۲۳ شروع می شود شما نهایتا تا ساعت ۲۲:۳۰ بنر بگیرید.بعد از اینکه همه بنرها را دادند شروع کنید به چیدن بنرها در یک کانال مجزا.احتماال بنرهایی که ارسال می شود دارای اعضای متفاوت هستند.مثال ممکن است کانالی ۱کا باشد و کانالی دیگر ۵ کا.بنابراین شما باید هر کا را در یک طبقه قرار دهید.مثال طبقه اول کانالهای ۱ و ۲ کا.طبقه دوم بنرهای ۳ و ۴ کا و بنرهای باالی ۵ کا هم یک طبقه داشته باشند.سپس برای هر طبقه یک کانال بسازید و نام کانال را طبقه آن بگذارید.مثال اسم کانال را بگذارید طبقه ۱ یا ۱ و ۲ کا.

سپس هر بنر را به ترتیب ارسال در کانال مخصوص خود ارسال کنید و در نهایت هم بنر کانال خود را بگذارید و از همه بخواهید بنر شما را در ابتدا یا انتهای ارسالها بگذارند.

در نهایت هم بعد از ۱۵ دقیقه همه کانالها را چک کنید تا همه بنرهای همدیگر را گذاشته باشند و اگر در این بین کسی بنر دیگران را نگذاشته باشد بنرش را ریپالی کنید و از همه بخواهید بنرش را از کانالشان حذف کنند.

اگر هم کسی چند بار مرتکب این عمل شد او را از گروه حذف کنید چرا که قصد سو استفاده دارد.سعی کنید با ادبیات خیلی محترمانه با همه اعضا برخورد کنید تا حرف شنوی گروه از شما نیز زیاد شود البته یادتان باشد در حین ادب کامال مقتدرانه گروه را مدیریت کنید.

پایان آموزش